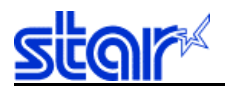

# Product Specifications Manual

WiFi Ethernet I/F Card IFBD-HW03/04

Rev. No. 0.00 Star Micronics Co., Ltd. Special Products Operating Division

Download from Www.Somanuals.com. All Manuals Search And Download.

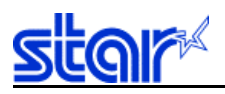

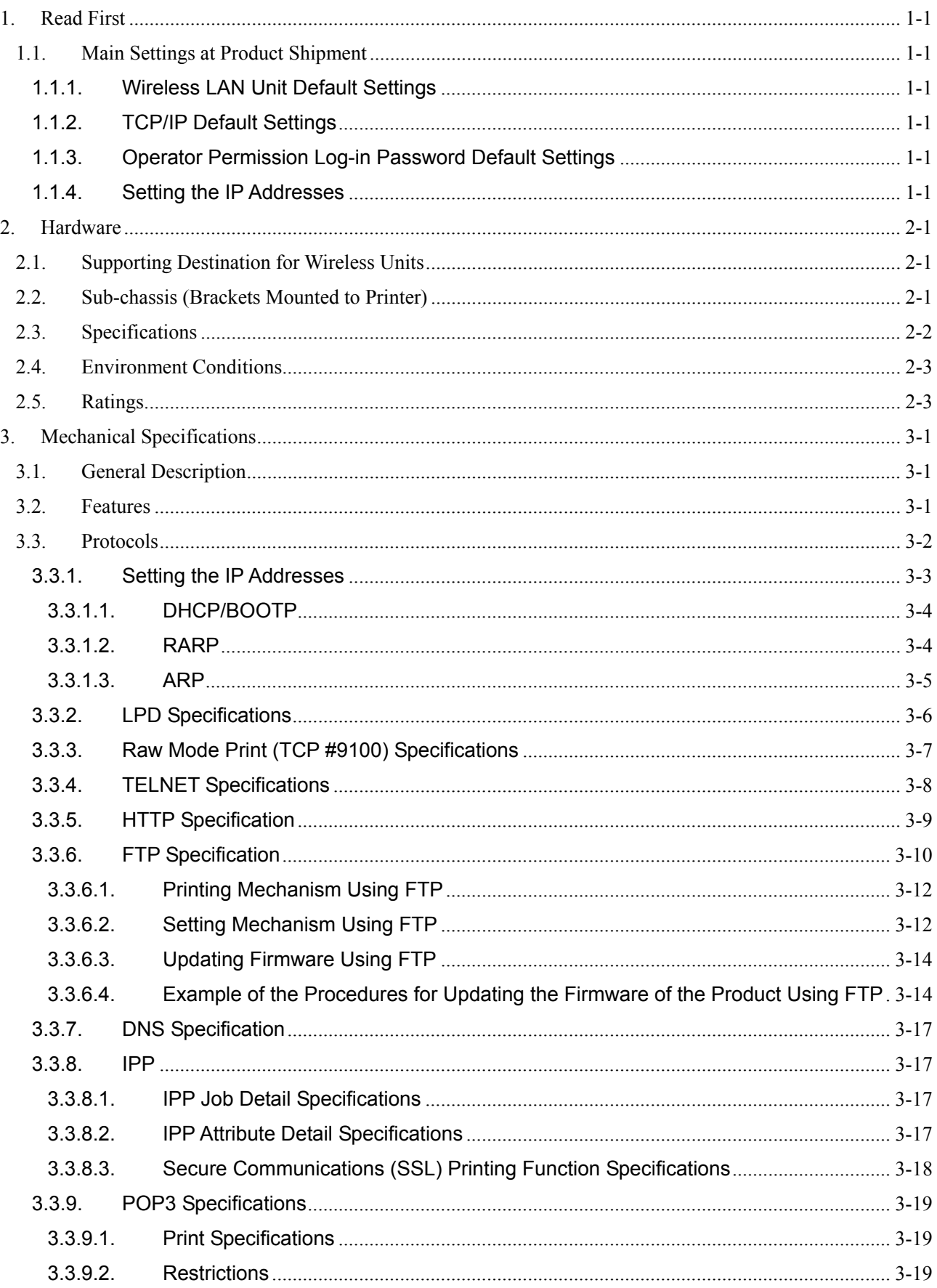

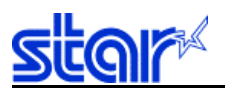

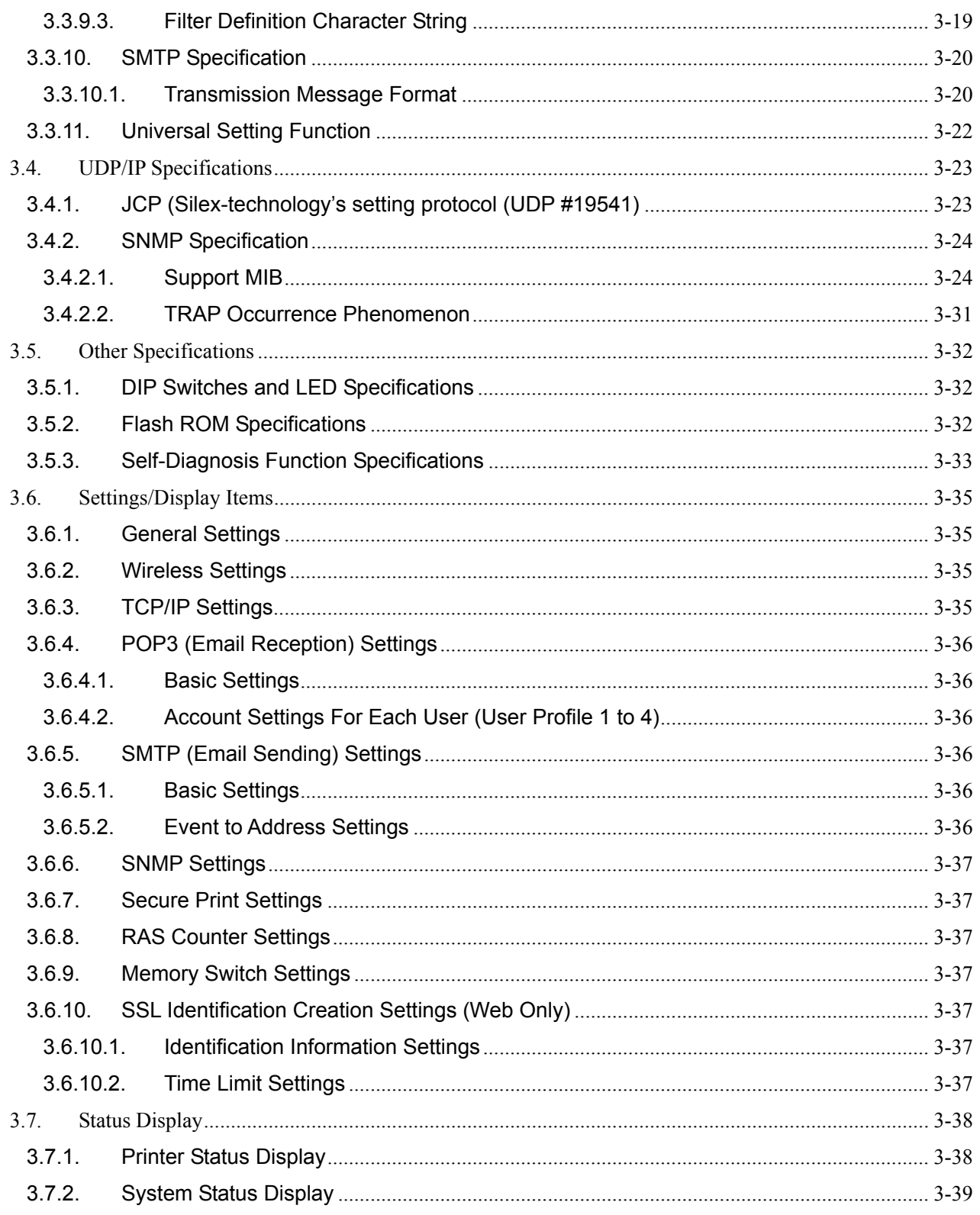

<span id="page-3-0"></span>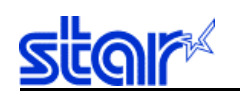

# **1. Read First**

This product is a printer server (I/F card) dedicated to STAR POS printers that conform to wireless LAN IEEE802.11b. At the time that this specifications manual was created, the following STAR POS

printer was targeted. TSP743 F/W V6.0 or later

TSP743 will not support this printer driver simply by updating the F/W. Only printers whose F/W at the time of default shipment is V6.0 or later can be used.

#### 1.1. Main Settings at Product Shipment

The wireless LAN unit and TCP/IP settings which are necessary to use this product are outlined below. Refer to section "3.6 Setting Display Items" below for details on settings that are not listed here.

#### 1.1.1. Wireless LAN Unit Default Settings

Wireless Mode AdHoc (Communication not using an access point) SSID "STAR-WIFI" Channel 11 Web Encryption Disabled WEP Key No setting

Set the PC to the above settings when using this product. Once the PC and product are connected, it is possible to change the settings of this product to those that support the environment of use, by using a Web browser.

#### 1.1.2. TCP/IP Default Settings

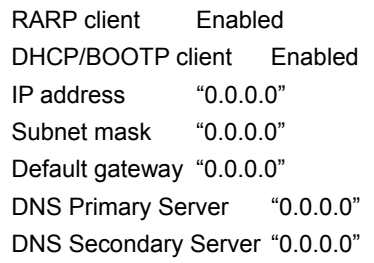

#### 1.1.3. Operator Permission Log-in Password Default Settings

To change settings on this product, use WEB, TELNET and FTP protocols. However, when doing so, it is necessary to log-in to this product with an account having operator permission.

Account information is shown below.

Operator account name: "root" Password **"** Nothing needs to be input.

It is possible to change the password after logging in.

#### 1.1.4. Setting the IP Addresses

It is possible to set the IP address for this product using one of four types of methods. They are RARP, DHCP, ARP or fixed flash memory. When a procedure for setting a multiple of IP address according to the network environment is effective, the methods above are arranged in order of priority. For that reason, when using with a fixed IP address written to the flash memory, it is recommended that it be used after disabling the product's RARP, and DHCP/BOOTP settings.

<span id="page-4-0"></span>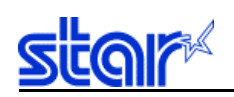

# **2. Hardware**

## 2.1. Supporting Destination for Wireless Units

The wireless frequency bandwidth that can be used with a 2.4 GHz frequency bandwidth used in IEEE802.11b varies according to the individual regulations of each country. This difference is supported by having three types of PCB units for each area of use.

The wireless communication channels that can be used with the IEEE802.11b on each PCB for each country are outlined below.

Also, to identify the destination of the product, a two-digit alphabetical symbol that indicates where the product is to be used, is inscribed on the Ethernet-MAC address tool.

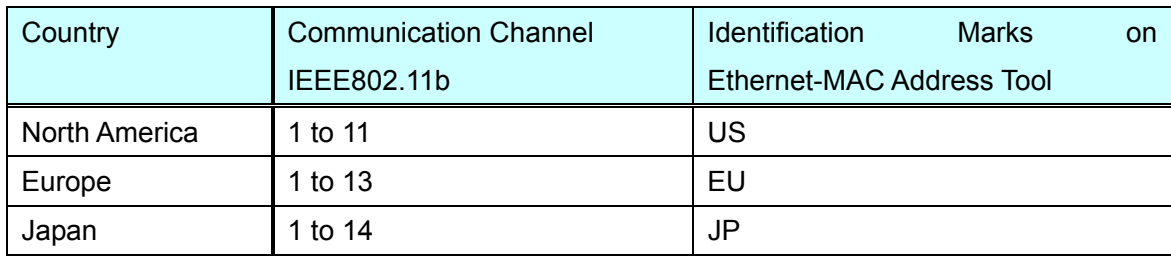

# 2.2. Sub-chassis (Brackets Mounted to Printer)

In order for this product to be used with a multiple of POS printer models, there are two types of bracket shapes mounted to the printer. The following shows the product name for each shape of bracket.

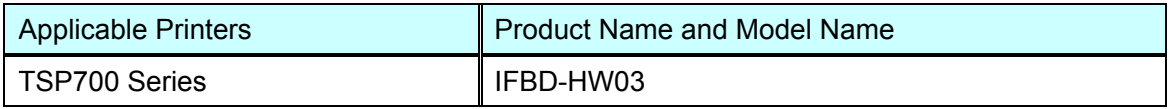

<span id="page-5-0"></span>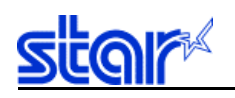

# 2.3. Specifications

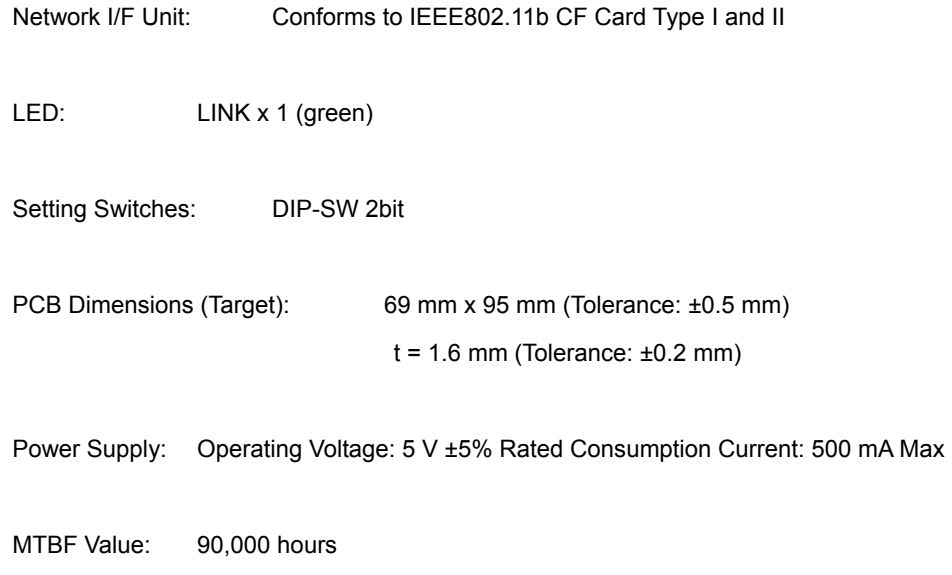

<span id="page-6-0"></span>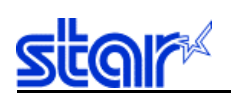

#### 2.4. Environment Conditions

The following outlines the environmental conditions.

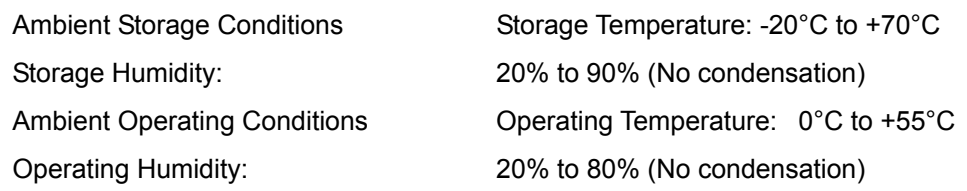

# 2.5. Ratings

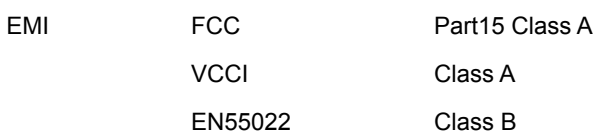

2-3

<span id="page-7-0"></span>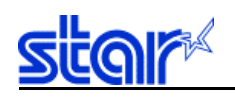

# **3. Mechanical Specifications**

#### 3.1. General Description

This product is a wireless network interface card (printer server) embedded in the Star's POS printer. The wireless unit conforms to IEEE802.11b specifications.

### 3.2. Features

- Supports the following Star Micronics POS printer. Supports: TSP743
- To supply power from the printer to the adapter, it is not necessary to connect the separate AC adapter for this adapter.
- Incorporated with SSL (Secure Sockets Layer) for printing in secure communications (SSL). Decrypts encrypted print data and outputs to the printer therefore predate that is protected from eavesdropping on the network and from falsification.
- Supports #900 on TCP/IP and print protocols of LPR and IPP. Also, FTP (supporting binary data) printing is possible.

For that reason, it can be used on many PC operating systems.

Supports Windows98/ME/NT4/2000/XP, LINUX, MAC-OS-X

- Sends the printer's ASB status to be read on the PC.
- A multiple protocols to be used simultaneously.
- Supports multi-session printing.
- Receives e-mail (POP3 protocols) and outputs them to the printer for printing. (Only supports text data)
- Emails automatically according to status changes, such as printer errors.
- Uses flash memory. This enables updating firmware via the network.
- Allows monitoring of changes in settings and statuses of the product and printer via each dedicated setting utility, TELNET, HTTP and FTP.

<span id="page-8-0"></span>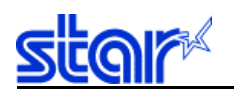

### 3.3. Protocols

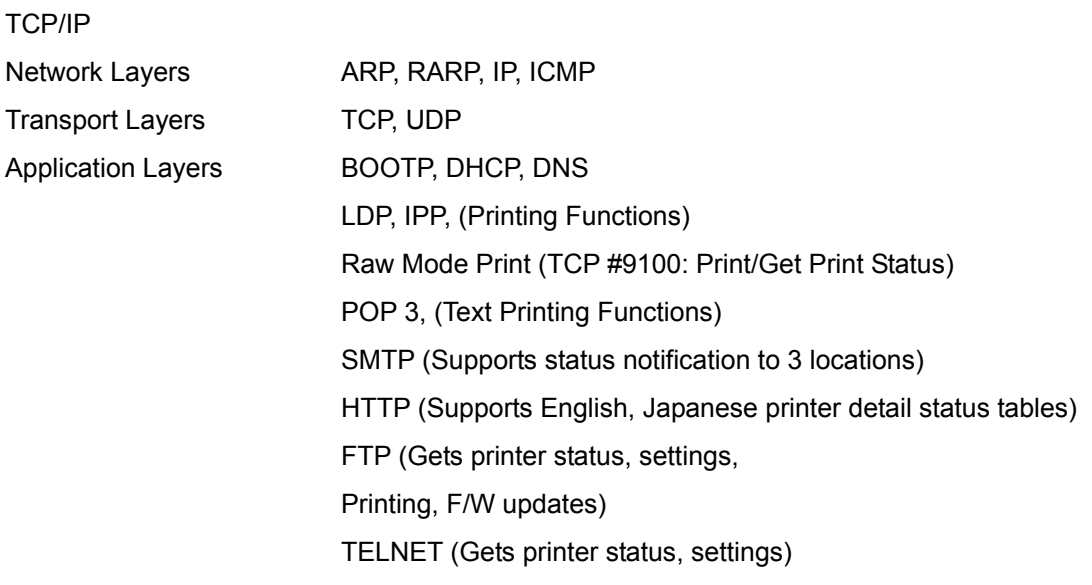

### UDP/IP

Application Layers JCP (Silex-technology's setting protocol (UDP #19541) SNMP

### **Others**

Embedded with MIB-2, HostResource-MIB, Silex-technology Corporation PrivateMIB Self-diagnosis printing and setting printing Easy upgrades using flash memory

<span id="page-9-0"></span>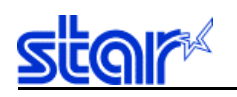

### TCP/IP Specifications

This product has the following TCP/IP specifications.

- IP version 4
- IP routing: 1
- ICMP Redirect Request
- ICMP Echo Request
- UDP Maximum Number of Sessions: 8
- UDP Maximum Data Gram Length: 2048 octet for both sending and receiveing
- UDP Omitted When Sending Check Sum (Normally 0)
- TCP Maximum Number of Sessions: 24 (Of these, 1 is used in LISTEN)
- TCP Window Size: Maximum 8192 octet for both sending and receiving (Variable using upper protocols)

The TCP/IP protocol environment is provided with LPD, IPP, Raw Mode Print (TCP #9100) and FTP for printing, and can use TELNET, HTTP and FTP to change each setting.

Supports TCP/IP printing which is provided as standard with Windows NT/Windows 2000/Windows XP. Specifications of protocols differ with the normal UNIX for these LPD, so printing is not possible by spooling to a UNIX server once, such by sending Windows to UNIX to product. Also, because LPD is not provided in Windows 95, Windows 98 or Windows ME, direct printing is not possible. However, direct printing is possible by using a tool dedicated to that purpose (Star LPR).

### 3.3.1. Setting the IP Addresses

This product has five IP address setting methods for Star's independent setting protocols. They are DHCP; BOOTP; RARP; and ARP. Immediately after initializing settings, all settings methods are initialized and enabled. Therefore, it is possible to set IP addresses using any method.

The following describes how to set IP addresses using each method, assuming the following addresses: MAC address: 00:80:92:12:34:56; IP address: 192.168.1.1 (pbox)

\* The IP address dynamically ensured by this product is not written to the storage field of the setting information. Specifically, if setting an IP address using either DHCP, BOOTP, RARP or ARP and starting up that IP address the next time, it is necessary to change the IP address of the setting information region using http (WEB), FTP and TELNET.

<span id="page-10-0"></span>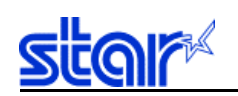

### 3.3.1.1. DHCP/BOOTP

This product conforms to RFC2131/RFC2132. It is possible to get the IP address, sub-net mask, gateway address and DNS server address using either the DHCP server or the BOOTP server. A work station running either a DHCP server or BOOTP server is necessary for setting IP addresses using DHCP/BOOTP.

- Supports Windows NT DHCP server specifications (specifications incorporating Microsoft expansion).
- Because part of the DHCP Discover protocol is compatible with the BOOTP Request, both are handled as the same thing. For example, if a BOOTP Reply is returned for a DHCP Discover, the system uses the address obtained by BOOTP.
- The DHCP/BOOTP Request constantly sends with a broadcast (255.255.255.255). However, only the DHCP Renew Request (delay request for address use time) is sent to the server that obtained that address.
- DHCP/BOOTP timeout is 4 seconds, which is the recommended value for RFC2131. However, variable ±1 second according to a random number. There are three retries.
- Use the set IP address in the issuer's address and DHCP/BOOTP CIADDR (client IP address) field if the IP address is preset. When a normal response is received, it switches to the newly obtained IP address.
- The issuer address and CIADDR become 0.0.0.0 if the IP address is not set. Also, in such a case, a "B" flag (0x8000) is set to the DHCP Discover packet flags field, and a request is made to the server for each 'broadcast of DHCP Response.'

Setting Method: Register the IP addresses to be set and the combination of MAC addresses to the DHCP/BOOTP server, then turn on the power to the product.

### 3.3.1.2. RARP

A work station running either an RARP server is necessary for setting IP addresses using RARP.

Setting Method: Register the IP addresses to be set and the combination of MAC addresses to the RARP server, then turn on the power to the product.

<span id="page-11-0"></span>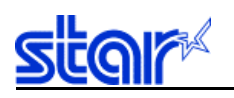

### 3.3.1.3. ARP

To set an IP address using ARP, register the IP address in combination with the MAC address and then transmit a ping.

### Setting Example:

- (1) Turn on the power to the product
- (2) Register the IP address in combination with the MAC address to the ARP table. **(For UNIX)**

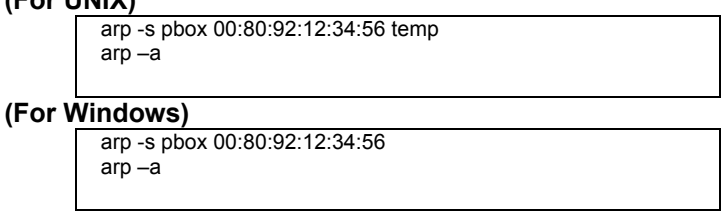

(3) Transmit a ping.

ping pbox

<span id="page-12-0"></span>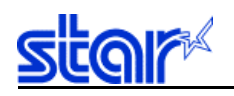

### 3.3.2. LPD Specifications

This products LPD protocol conforms to RFC1179. The list of logic printer names is handled as a queue name. The product waits for the queue name Ip.

Example: Setting example for printcap pboxlp:¥ :lp=:rm=pbox:rp=lp:

When sending jobs using Ipr, the order of sending data files and control files inside the jobs does not affect the printing operation.

Deleting jobs using Iprm is not supported, but as a dummy response, ACK (0x0A of one octet) is returned.

The Ipq response value format is UNIX compatible, but the long format using Ipq-I is an independent format including the printer status.

Example: Ipq short format printer ready

lpq –Ppboxlp no entries

Example: Ipq short format printer not ready

lpq –Ppboxlp Warning: Printer not ready ←This message is applied regardless of the reason. no entries

Example: Ipq long format printer ready

lpq -l –Ppboxlp Ready no entries

Example: Ipq long format printer not ready

lpq -l –Ppboxlp Not Ready Printer Cover Open Receipt Paper End no entries

<span id="page-13-0"></span>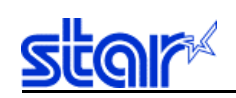

### 3.3.3. Raw Mode Print (TCP #9100) Specifications

This product provides Raw Mode Print communications that is used as a listen port for the Port: 9100, as a printing mechanism running under the TCP/IP environment. With Raw Mode Print, all data that flows between TCP sessions is considered data handled between the printer and PC. Bi-directional data transmission is thus performed.

The Raw Mode Print function in this product operates under the following conditions.

- The maximum number of sessions accepted on the Port: 9100 is settable using the following setting items.
- 9100 Multi-session: Enable: 8; 9100 Multi-session: Disable: 1 A rejection of acceptance (TCP reset) is issued from the product to all PCs that could not establish connection if there is no request for connection of more than the maximum number of sessions accepted.
- Data traveling from the printer in the direction of the PC is printer status (ASB status) information obtained via the serial RS-232C.
- Only when there is a change in the status is status data from the printer obtained by an interruption from the printer and sent to the PC.
- The end of 1 data is considered to be established at the cut off of a TCP session (TCP FIN, TCP RST • TCP Session Timeout). Special communication procedures are not performed on the printer at this time. In the event that special control is necessary, such as stopping the printer, that is performed on the PC.

<span id="page-14-0"></span>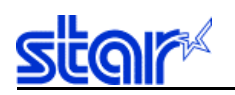

### 3.3.4. TELNET Specifications

The TELNET of this product conforms to RFC854. It employs a conversational menu format and is used to change internal settings, reference and display the status. There are multiple accounts for logging in. It supports the user names and passwords outlined in the table below. The viewable and settable items vary for each account.

(See section 2.3.4 Settings/Display Items for details on settings an parameters that can be referenced.)

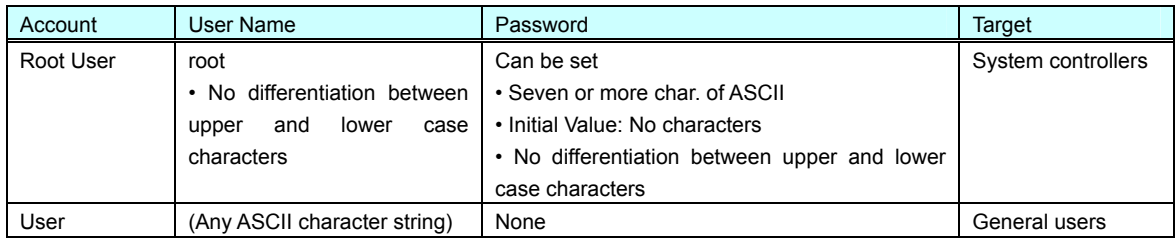

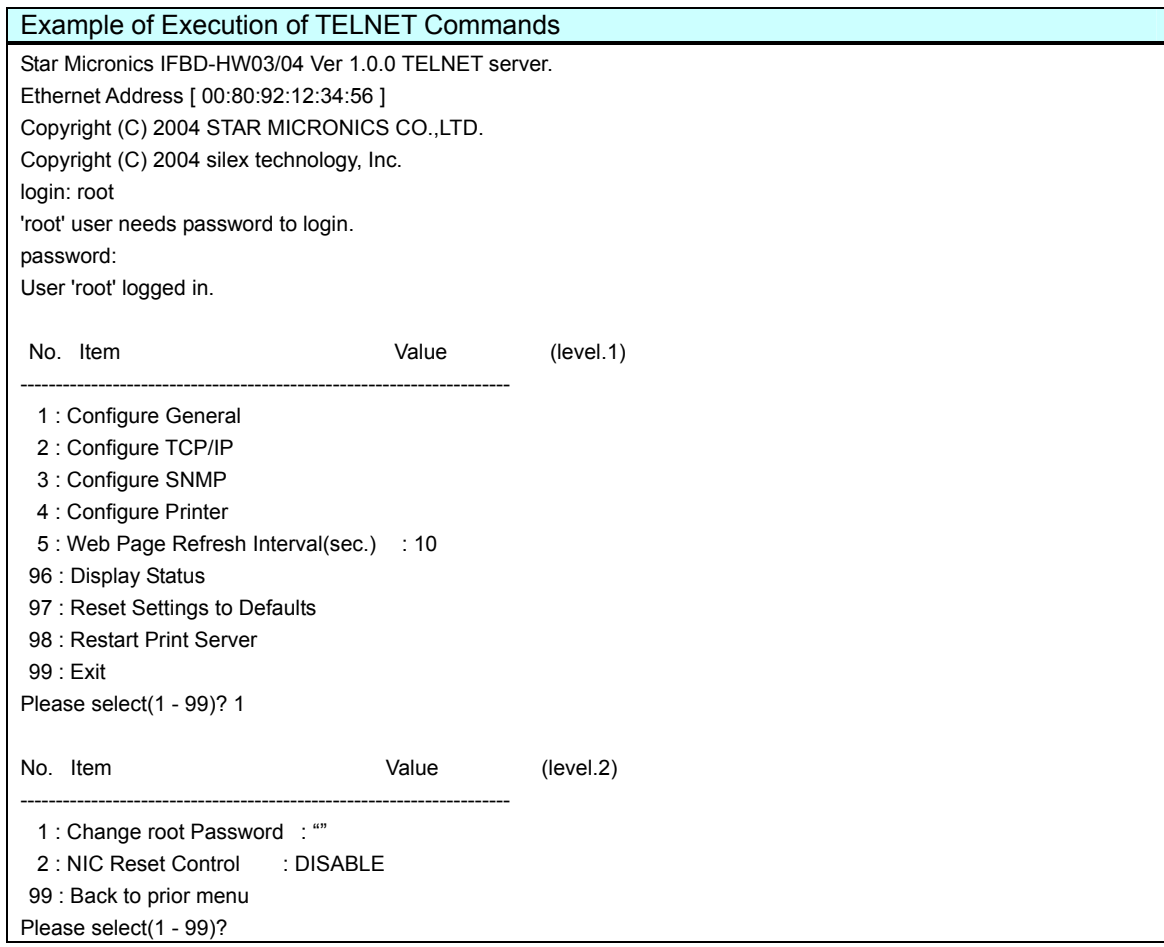

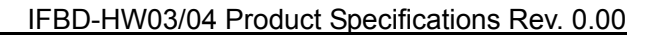

<span id="page-15-0"></span>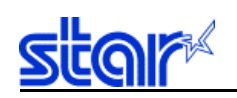

### 3.3.5. HTTP Specification

This product supports HTTP. This means that it is possible to use a Web browser to change the NIC and printer settings, display system information when running the product, and view that status of the printer port.

- Conforms to HTTP 1.0 (RFC 1945)
- Conforms to HTML 3.0.
- Writing is password protected to prevent access by anyone other than the root and maker.
- The printer port status display is automatically updated each time it is set by Web or TELNET (1 to 300 seconds; Initial value: 10 seconds). Also, when updated, it automatically moves to a position where it is easy to view the status display.

Note: The display of each browser may vary slightly.

There are multiple accounts for setting items necessary for logging in using a Web browser. It supports the user names and passwords outlined in the table below. The viewable and settable items vary for each account.

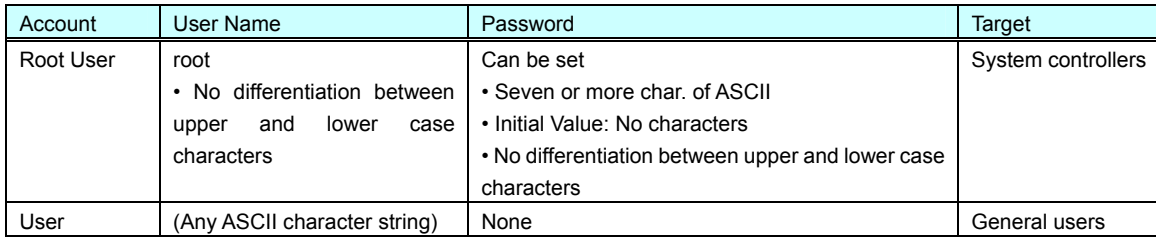

<span id="page-16-0"></span>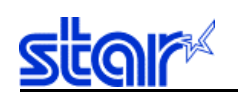

### 3.3.6. FTP Specification

The FTP of this product conforms to RFC959.

It is possible to specify ASCII (A), BINARY (I) or TENEX (L 8) as the transmission mode, but the differences in the modes is not handled by the product, and depends on the client side.

There are multiple accounts for setting items necessary for logging in by the client. It supports the user names and passwords outlined in the table below.

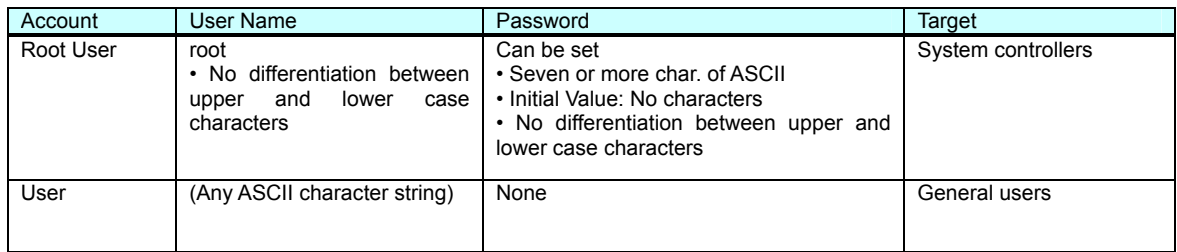

The following outlines the directory configuration.

\* The files in each directory are dummies.

It is possible for the same actions by reading and writing with any filename, if in the same directory.

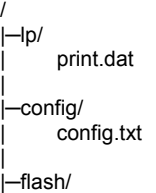

fwdata.bin

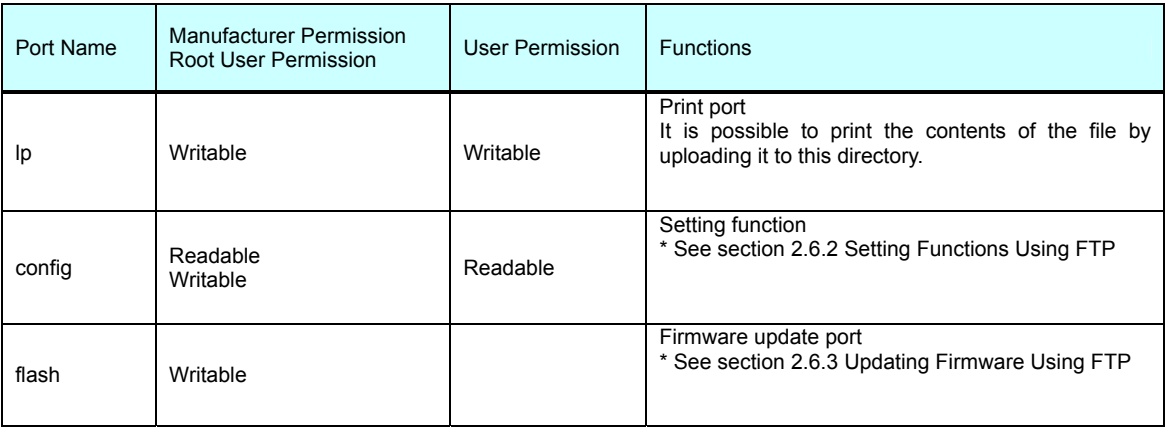

Download from Www.Somanuals.com. All Manuals Search And Download.

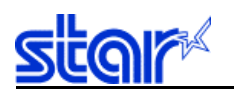

Specify whether to issue put after issuing the cd command and transferring to the transfer destination directory, or the transfer destination directory to the transfer destination filename of put.

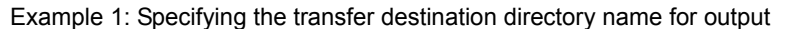

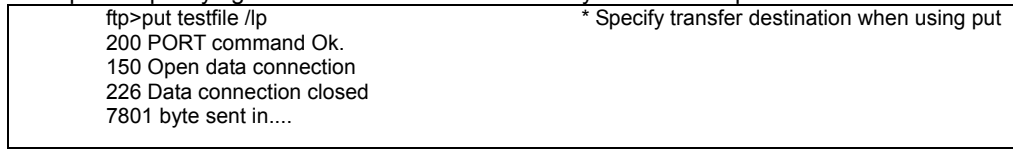

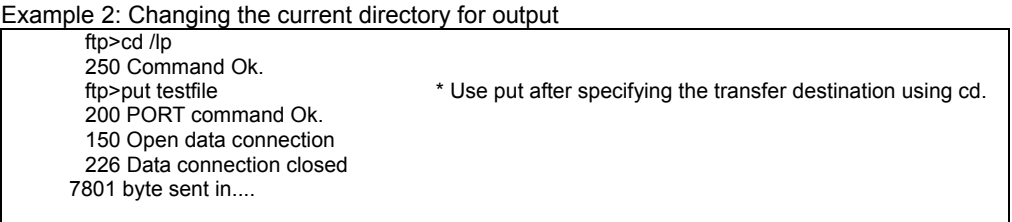

The FTP *NLST* (ls) command and *LIST* (dir) command response formats are compatible with UNIX, considering supporting FTP clients using GUI.

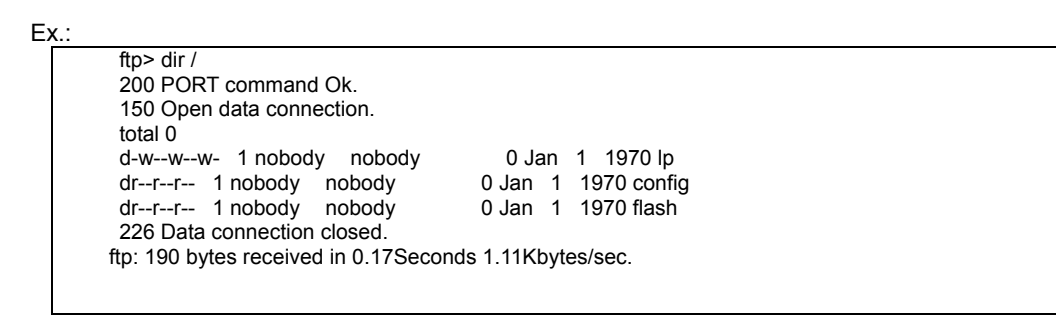

It is not possible to check the status using *NLST/LIST* with this product. However, as a substitute means, it is possible to check the status using the *STAT* command. The printer status is returned by provided the directory name (printer name) as an argument. The status of the FTP server is returned if STAT is issued without applying an argument.

However, the STAT command is not a standard FTP command.

Normally, it is possible to issue a STAT by using the *QUOTE* command on command line type FTP clients.

Example 1: (When Printer Status is Normal)

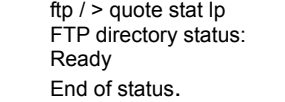

Example 2: (When Printer Cover is Open)

ftp / > quote stat lp FTP directory status: Not Ready Printer Cover Open Receipt Paper End End of status.

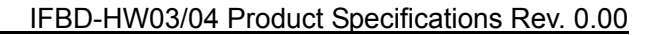

<span id="page-18-0"></span>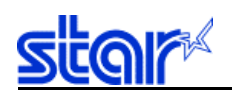

### 3.3.6.1. Printing Mechanism Using FTP

It is possible to print by logging in to this product using FTP, then writing the file to the root directory or to the "Ip" directory (port).

### 3.3.6.2. Setting Mechanism Using FTP

It is possible to view settings by logging in to this product using FTP, then accessing the "config" directory (port) and reading the file.

Also, settings are made by uploading settings files from the client.

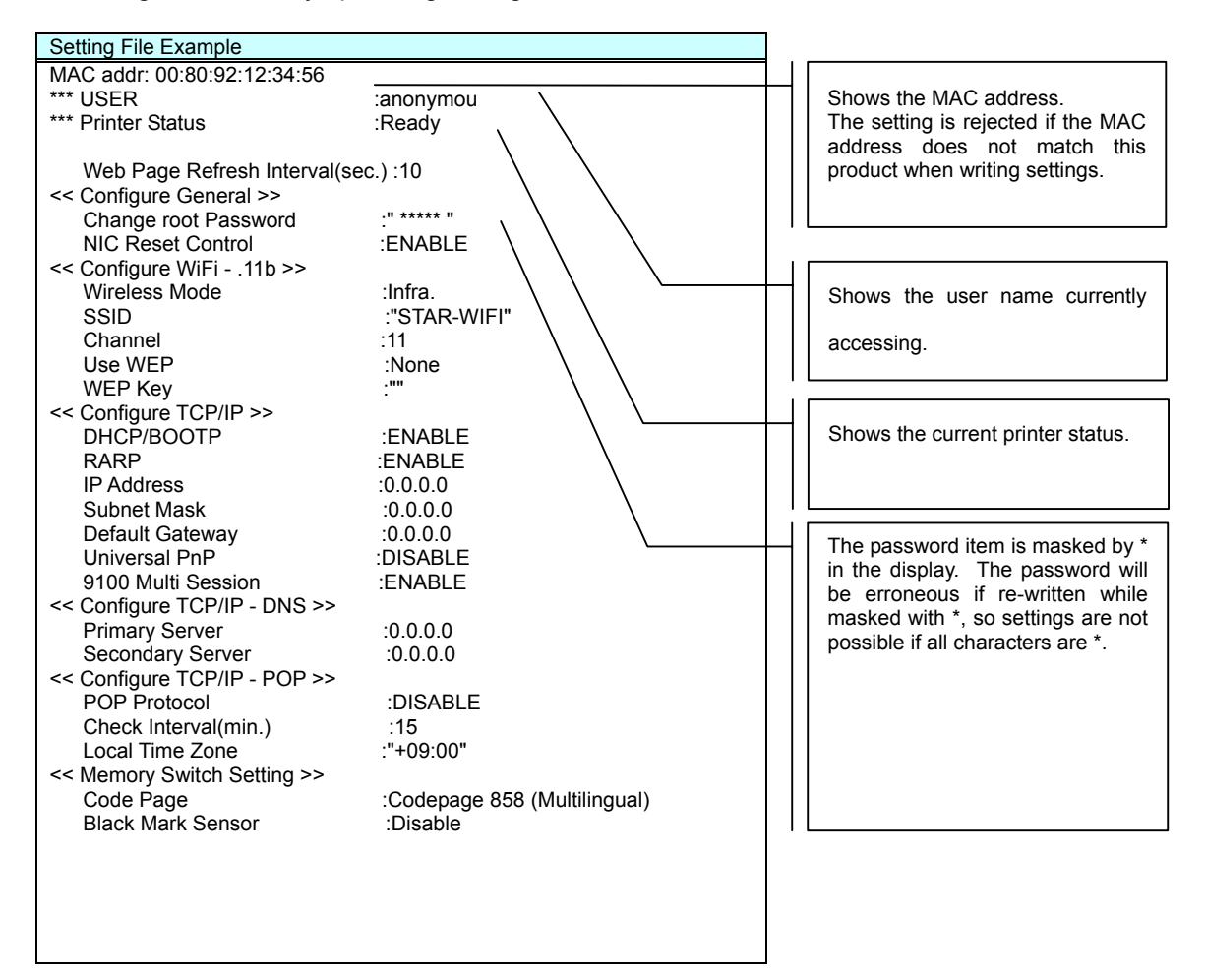

- Setting file format: "Item name;" "Setting" or "Item Name" = "Setting"
- Item names and settings are separated by a colon (:) or an equal sign (=) in single byte characters.
- A space or a tab code applied to the head or tail of an item name is ignored.
- In the following cases, it is ignored and the next line is read.
	- The head character of the item name is any other than a number or an alphabetic character.
- If a value that cannot be set is input, the status prior to that change in setting is returned and the connection is closed.

When quit normally, the product will self-reboot.

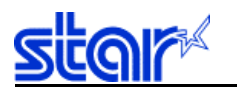

### Example: When a Setting Fails

"451 Aborted; Data write error" is returned.

ftp> cd config

ftp> put config.txt

200 PORT command Ok.

150 Open data connection. 451 Aborted; Data write error.

### Example: When Ended Normally

"226 Data connection closed." is returned.

Self-reboot

ftp> cd config

ftp> put config.txt 200 PORT command Ok.

150 Open data connection.

226 Data connection closed.

<span id="page-20-0"></span>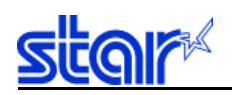

### 3.3.6.3. Updating Firmware Using FTP

This uploads binary data for upgrades in bin format to the "flash" directory (port) with a binary mode by logging in to the product using FTP.

- The firmware cannot be updated using FTP when starting up in the flash memory load mode when the power is turned on, by setting the DIP switches.
- The "flash" port is viewable by all users.
- Firmware update is only possible by logging in with the root or maker user.
- When uploading or after it is completed, this checks whether transmission was correct by calculating the sum value of the firmware data on the FTP side. If transmission was not normal on the firmware, the update of the firmware is cancelled.
- When the update is normally on FTP, the product will self-reboot.

3.3.6.4. Example of the Procedures for Updating the Firmware of the Product Using FTP The following describes an example of the procedures for F/W update of the product using FTP.

```
// PC side environment // 
- OS<sup>2</sup> Windows 2000 or XP 
- File storage location: 
     "C:¥IFBD-HW_FW_1.0.2" 
   IFBD-HW03/04 F/W binary data
       "IFBD-HW03_04.bin" 
   is in the folder.
```
- FTP client software Startup the standard Windows FTP command from the command prompt.

// IFBD-HW03/04 side environment //

- TCP/IP address: 192.168.222.21
- Root permission password: ""
- \* A password is unnecessary for default settings.

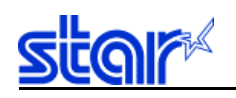

Startup the command prompt on the targeted PC in the environment outlined above.

In that procedure, operate according to the following steps.

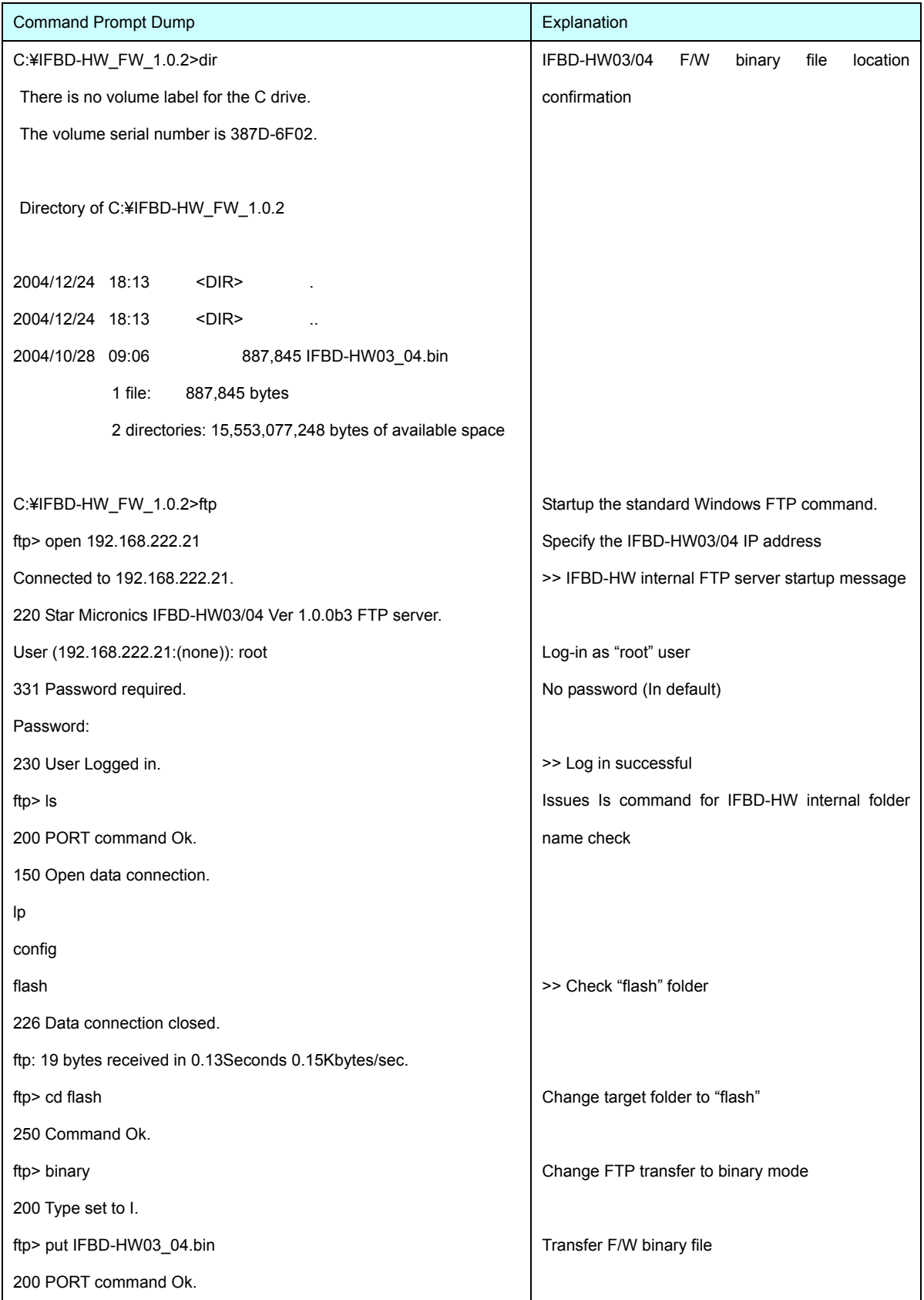

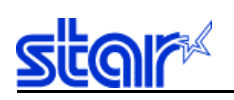

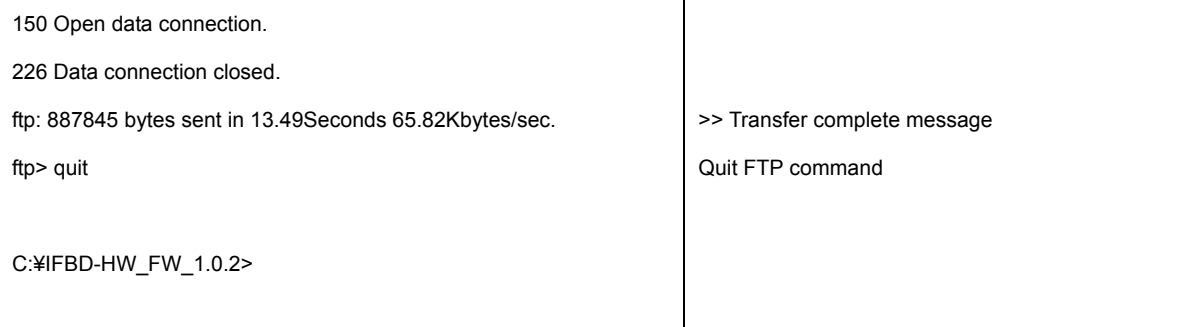

<span id="page-23-0"></span>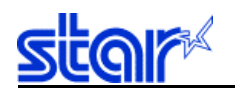

#### 3.3.7. DNS Specification

This product inquires the domain name and host name to the DNS name server and resolves IP addresses. Also, it is possible to get IP addresses of the DNS name server using DHCP.

### 3.3.8. IPP

This product supports IPP (Internet Print Protocol)1.0.

- IPP/1.0
- Supports HTTP/1.1 chunked encoding
- Port 80 or 631 are available for use
- Charset supports only UTF-8
- Supports Print-Job, Validate-Job, Get-Printer-Attributes, Get-Jobs, Get-Job-Attribute operations
- Maximum 8 jobs

The IPP Printer-URI of this product can use either "/ipp" or "/ipp/lp." For example, if the IP address was 192.168.1.1, the URL will be ["http://192.168.1.1/ipp.](http://192.168.1.1/ipp.)"

### 3.3.8.1. IPP Job Detail Specifications

As a response to Print-Job, Job-ID and Job-URI are generated. Job-ID is a request ID of the VPORT level and takes values from 1 to 65535. Job-URI applies a Job-ID with "?" for the Printer-URI. If the IP address is 192.168.1.1 and the request ID was 215 with Printer-URI="/ipp," the job URL will be "[http://192.168.1.1/ipp?215."](http://192.168.1.1/ipp?215.)

This product does not have spooling functions. Therefore, there is basically no response of the Print-job until data reception is completed and printing ends. However, it is possible to abort jobs being printed by issuing Get-jobs while printing, getting a job list and then issuing Cancel-job.

After printing, the job is placed in the Completed status. When the maximum number of jobs is exceeded, the oldest Completed jobs are deleted in order.

### 3.3.8.2. IPP Attribute Detail Specifications

The entire character string of the device ID is returned to the printer-info, and the printer model name ("MDL" keyword information) is returned to the printer-make-and-model if it was possible to get the IEEE1284 device ID from the printer port.

The sysName and sysLocation contents of SNMP for each of the printer-name and printer-location are returned.

Document-format supports "application/octet-stream" and "text/plain."

Job-sheet (burner) supports "none," and "standard."

<span id="page-24-0"></span>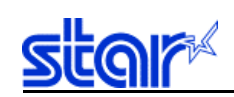

3.3.8.3. Secure Communications (SSL) Printing Function Specifications This product is incorporated with SSL (Secure Sockets Layer) for printing in secure communications (SSL). HTTP is mounted on the upper application of SSL to enable encrypted communications. Encrypted communication is used in sending and receiving IPP printing and settings information to the Web browser.

This product includes software developed by the OpenSSL Project for use in the OpenSSL Toolkit. (http://www.openssl.org/)

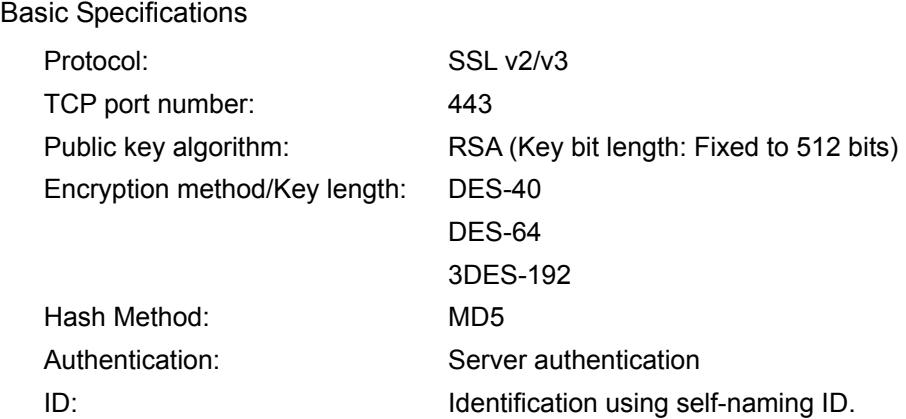

Secure communication (SSL) printing functions are not enabled in the default settings at the time of shipping. Initially, create an ID from the product Web page. When SSL communications are started, server authentication is performed in a hand-shake method for identification. At that time, the exchange of information of the public key encryption necessary for the client and the encryption method are determined. The client uses this public key to encrypt print data, but only the print server that issued that ID can decrypt this data.

It is possible to set an effective time period for these IDs so that printing is no longer possible after that period has expired. This can be used by applying a printer usage time limit. After the time limit has expired, it is possible to create a new ID again, and to print using this new ID. Because this is a print server ID, it does not restrict clients. There is no authentication function on the client side. Furthermore, the name of the ID is not one related to a third party authentication mechanism; rather it is one in the printer server.

Specify the print port for secure communication (SSL) printing as follows.

 $(Ex)$ 

https://192.168.1.1/ipp/lp

It is also possible to make secure communication (SSL) settings in addition to the secure communication (SSL) print function. That URL is shown below.

(Ex.)

https://192.168.1.1/

<span id="page-25-0"></span>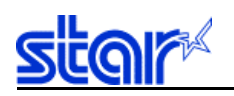

### 3.3.9. POP3 Specifications

It is possible to send and print email using the Internet standard POP3 protocol. Up to 4 mail accounts can be registered. Filtering is also possible for received mail using size, title, addressee and sender.

### 3.3.9.1. Print Specifications

Only the size and filename of the attached file are printed.

### 3.3.9.2. Restrictions

It is possible to target mail that exceeds a predetermined size from reception.

Use the POP LIST command response to calculate size.

Use the POP UIDL command to eliminate mail that has been read from the targeted process after the second time.

It is possible to delete received or printed mail from the server.

### 3.3.9.3. Filter Definition Character String

The filter is defined by a character string of a maximum of 78 characters.

The S: character string; F: character string; T: character string; and C: character string; are defined by character strings connected by "&" and "|"

Use the following sentence by connecting using "&" (AND conditions) or "|" (OR conditions) for the filter settings.

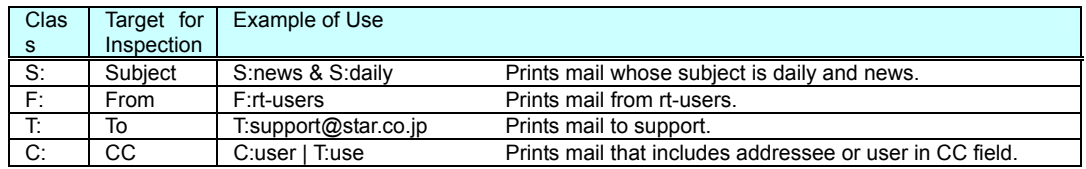

Ex.:

"T:user1 | C:user1 & F:user2@star.co.jp & S:title"

Mail is printed with user 1 in to: or cc:; from: is set to user 2@star.co.jp, and the characters string of the title in the subject.

<span id="page-26-0"></span>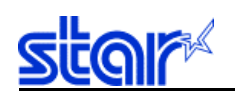

### 3.3.10. SMTP Specification

This product supports SMTP. It is provided a function for notifying the operating conditions and the status of connected printers via email. The main functions are outlined below.

- ¾ Configures notification messages according to the system (protocol operating conditions) status and printer status
- $\triangleright$  Three addresses (email addresses) and notification message levels for each address can be specified.
- $\triangleright$  Queue notification messages according to the message transmission interval settings and supports a function for batch transmissions. This avoids continuous message transmissions
- $\triangleright$  Individual messages can be added to the content of the message by using a signature setting

### 3.3.10.1. Transmission Message Format

The message specifications for sending from this product are outlined below.

- $\triangleright$  Messages are in English text only.
- $\geq$  One line comprises 63 characters; messages that exceed that amount are automatically provided with a line break.
- $\triangleright$  No encoding is applied.

See the following page for an example of the transmission format.

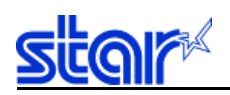

Continued from previous page

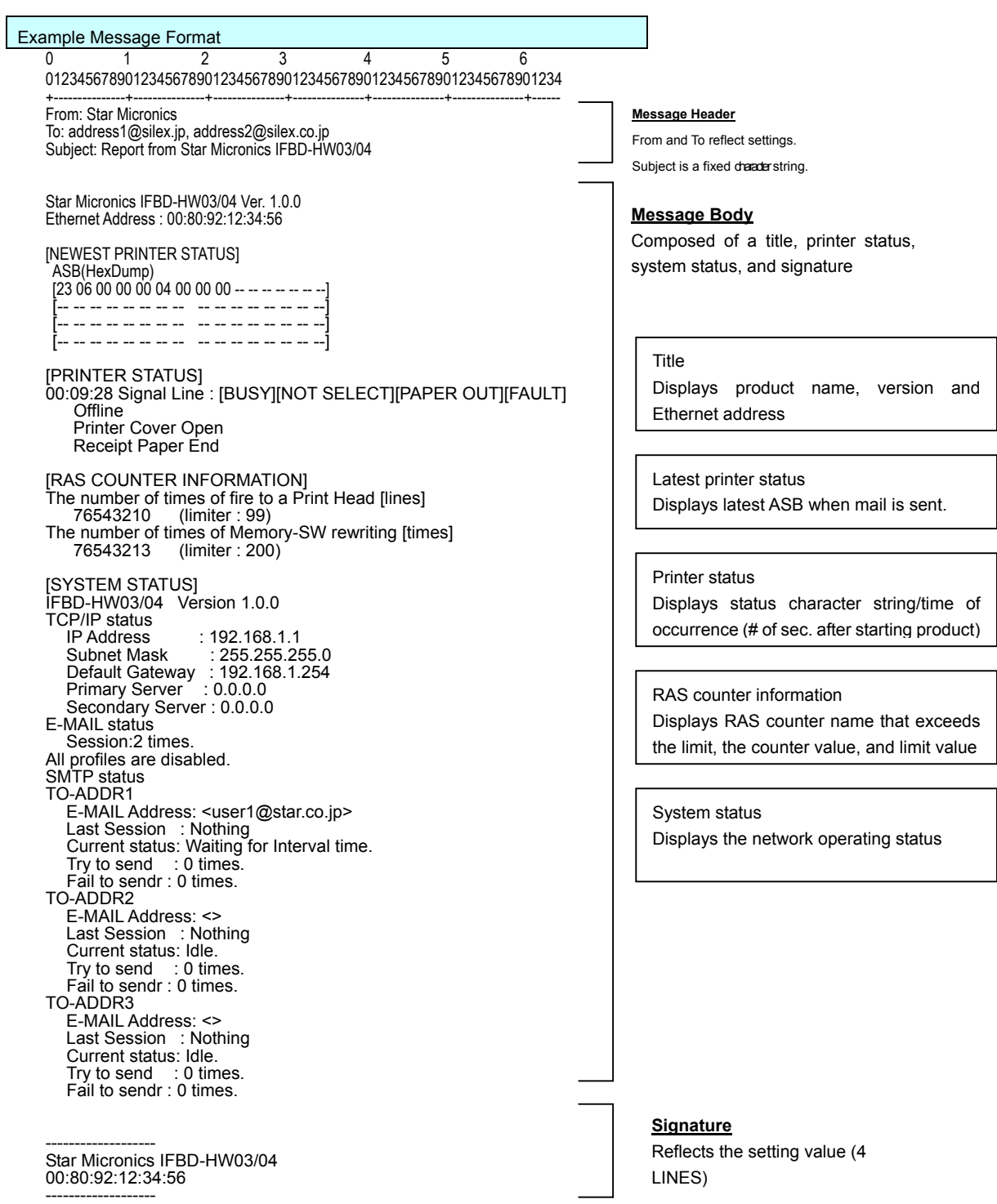

<span id="page-28-0"></span>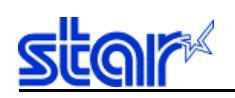

### 3.3.11. Universal Setting Function

This product is provided a "universal setting function" for automatically detecting this product on Windows ME and Windows XP.

- Can enable/disable the "universal setting function" using the Web, FTP, or Telnet.
- When the "universal setting function" is enabled, and this product is started, it is automatically detected when using Windows ME or Windows XP. The device is displayed on the network computer (Windows ME) or network (Windows XP). The product's web page is started by double-clicking the device that is displayed. This makes it possible to make a variety of settings of the product.
- When using Windows XP, it is necessary to install the universal plug and play service.
- Displays the device ID character string obtained from the printer for the character string displayed as the comment for the icon displayed on a Windows PC.

Example: "MFG:Star;CMD:STAR;MLD:TSP700(STR\_T-E001);CLS:PRINTER;"

<span id="page-29-0"></span>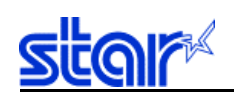

#### 3.4. UDP/IP Specifications

#### 3.4.1. JCP (Silex-technology's setting protocol (UDP #19541)

This product is provided with Silex-technology's independent protocol (JCP). This product uses this protocol to search for the accessory LPR client (Star LPR) and the NIC that is connected to the LAN by this network card initial setting utility software such as "SetuplfbeHeHw.exe."

<span id="page-30-0"></span>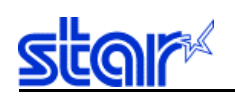

### 3.4.2. SNMP Specification

The SNMP of this product has an SNMP engine that operates with UDP/IP. It is possible to control the product and printer information using the SNMP manager.

- Supports SNMPv1, and MIB-II (RFC1213), Printer-MIB (RFC1759), HostResource-MIB (RFC1514), and Star's PrivateMIB.
- "public" has reading permission for the community name, and the character string registered in the "Authentic Community" for the product setting information has writing permission. However, if there is no character string set for the "Authentic Community," the community name "public" has writing permission.
- Restrictions:

sysContact, sysName, sysLocation are restricted to a maximum of 78 characters (in single byte characters).

1 is always returned for reading values when ifAdminStatus and ifOperStatus are read-only.

### 3.4.2.1. Support MIB

The following describes the MIB that is supported by this product.

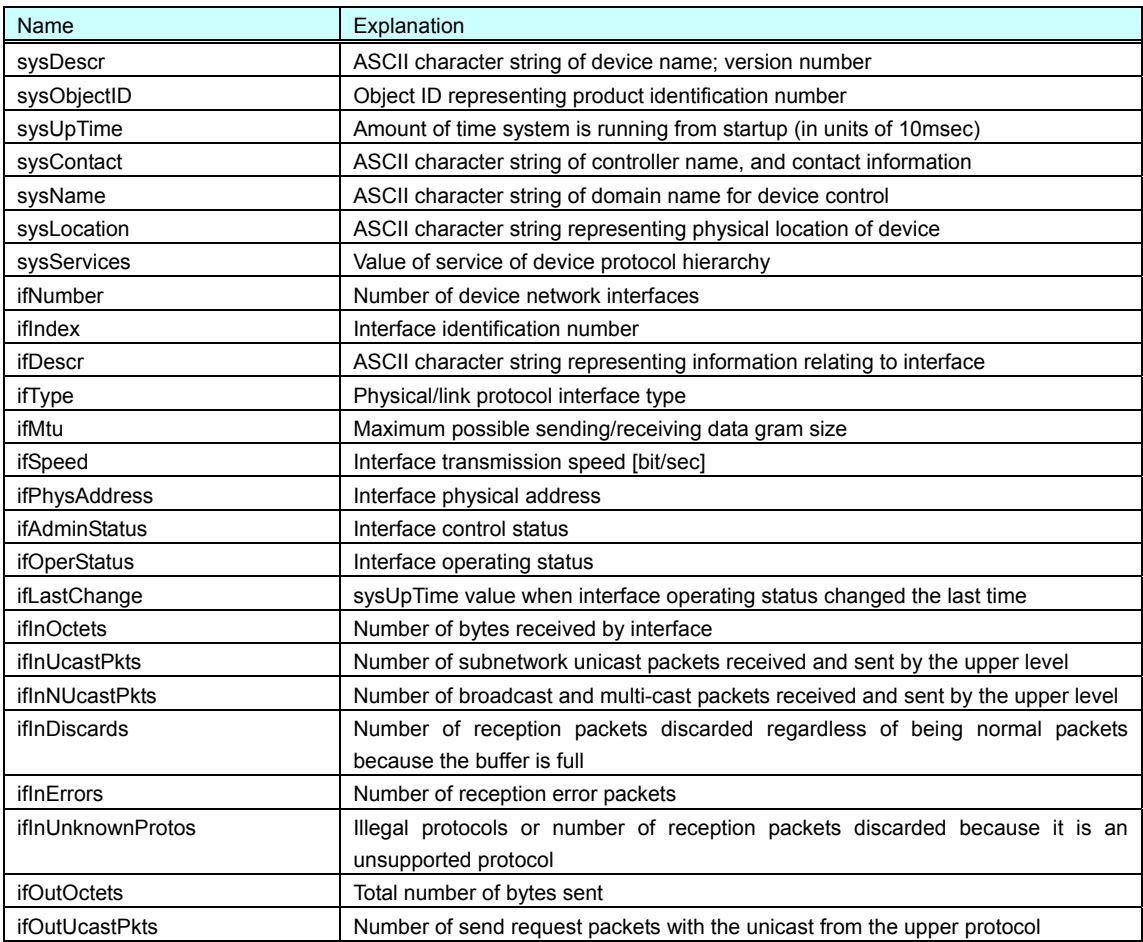

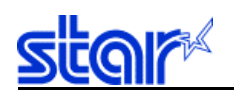

### Continued on next page

### Continuation 1 of Support MIB

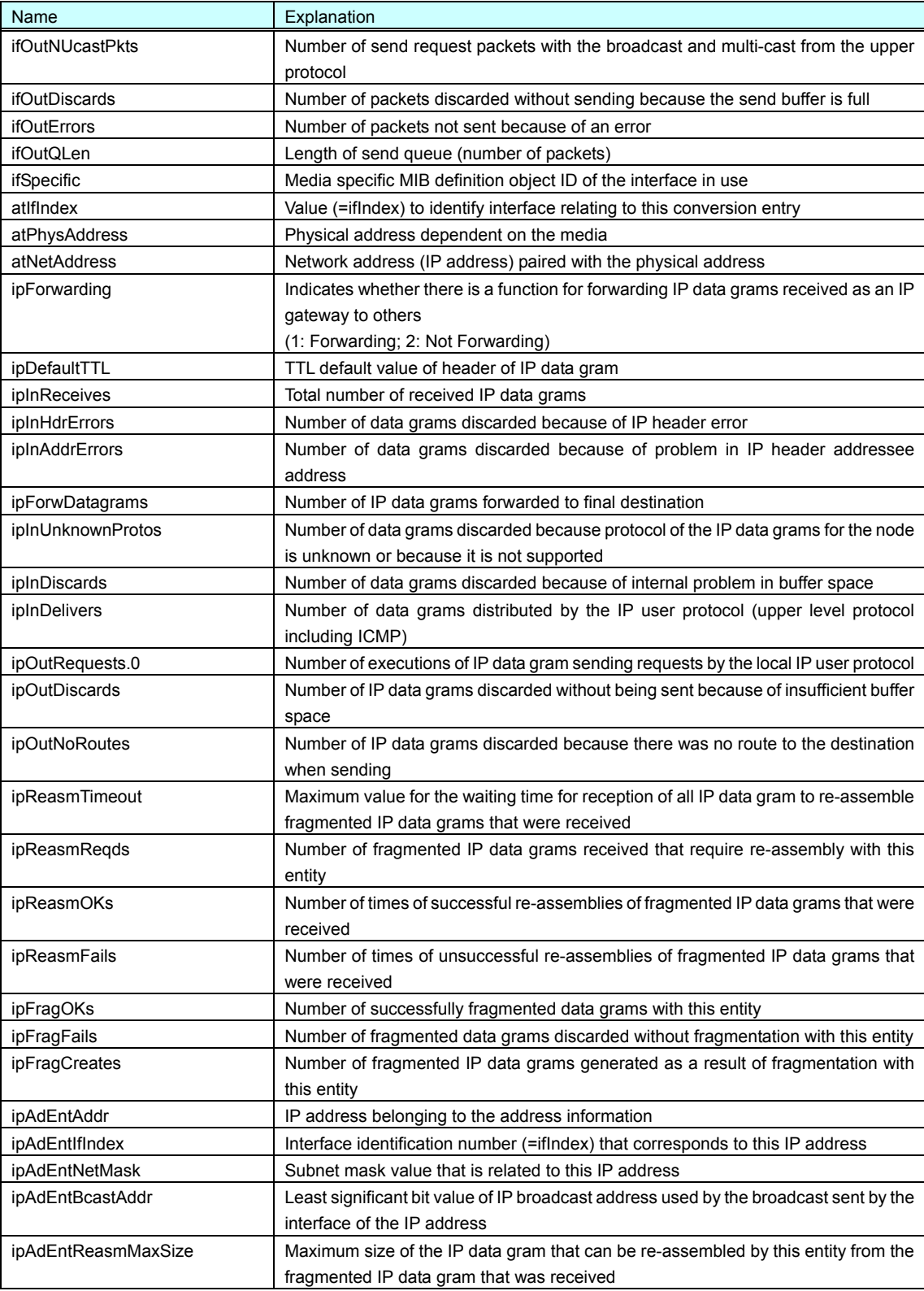

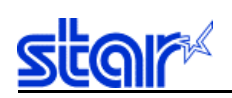

### Continuation 2 of Support MIB

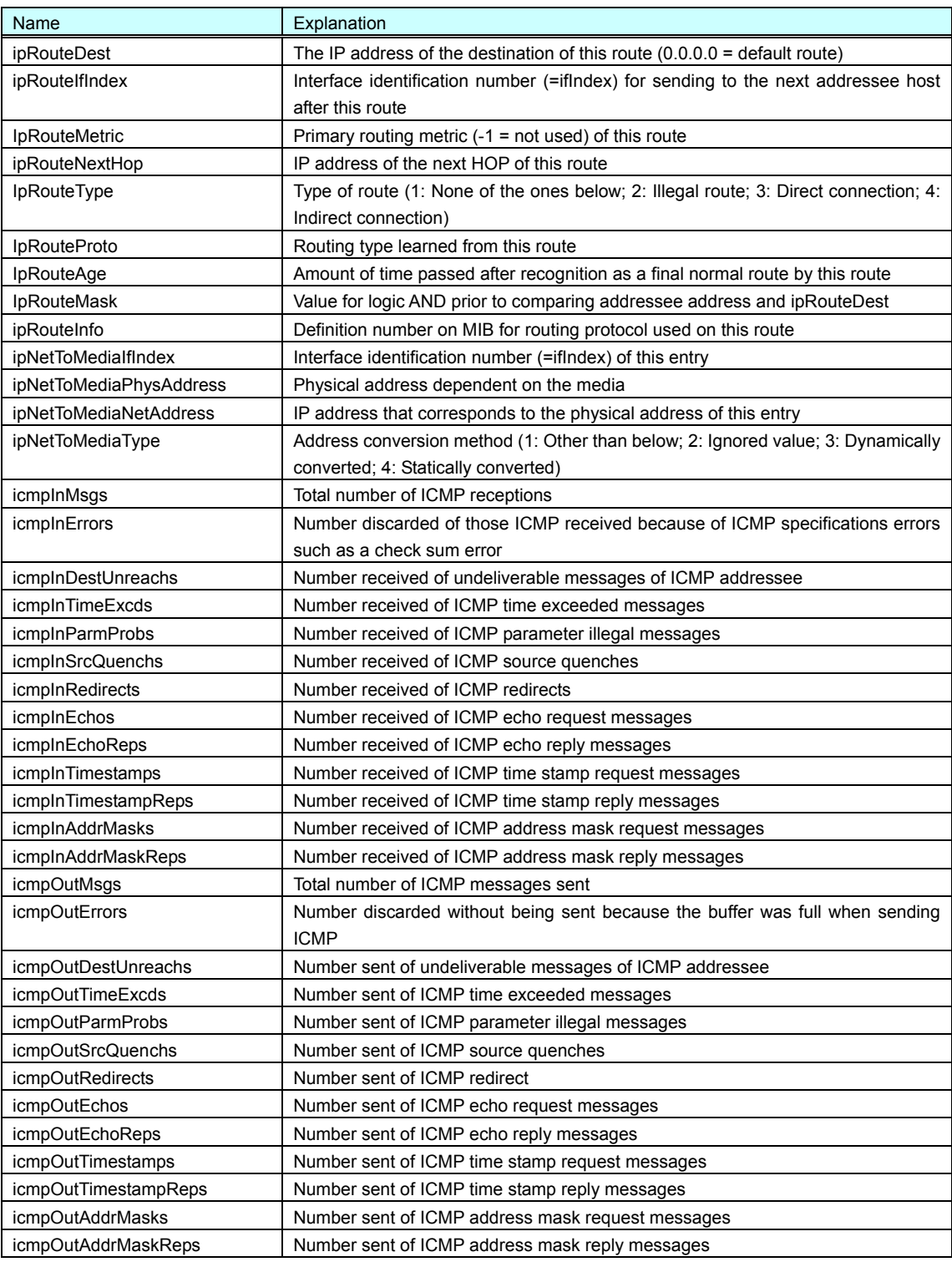

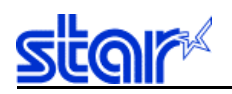

### Continuation 3 of Support MIB

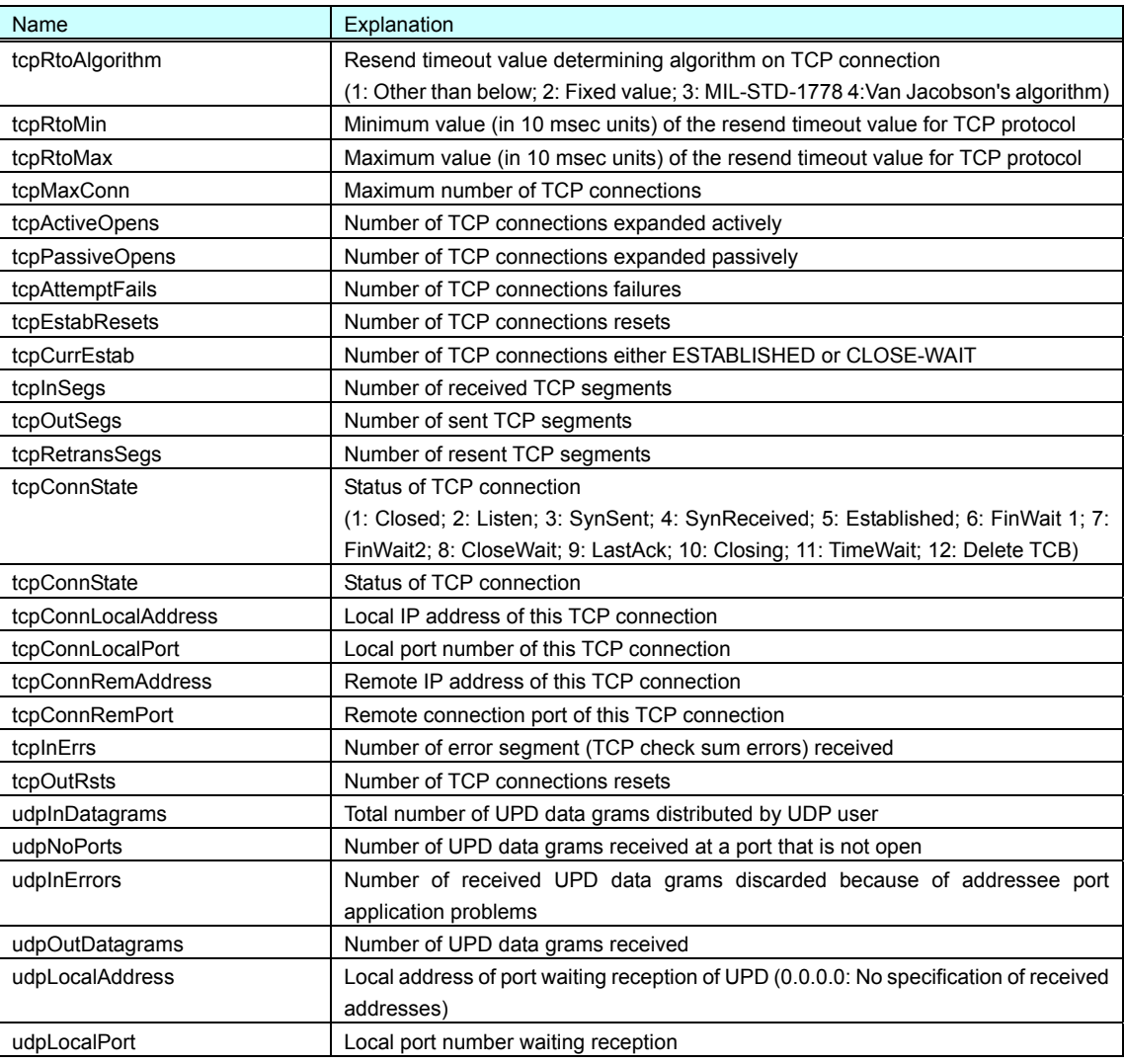

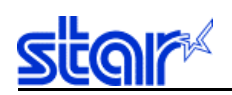

### Continuation 4 of Support MIB

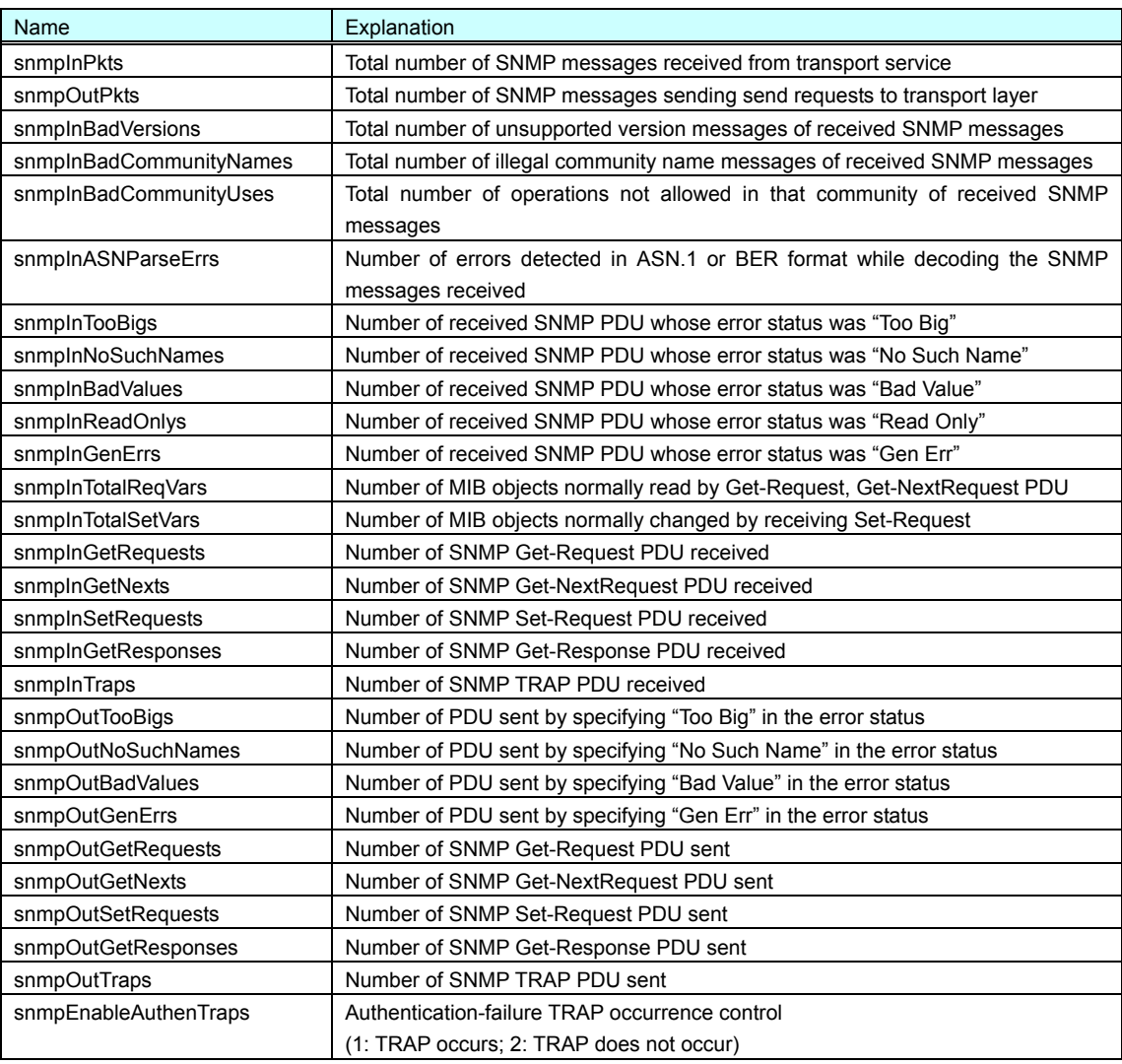

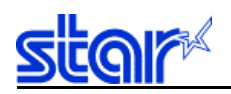

### Continuation 5 of Support MIB

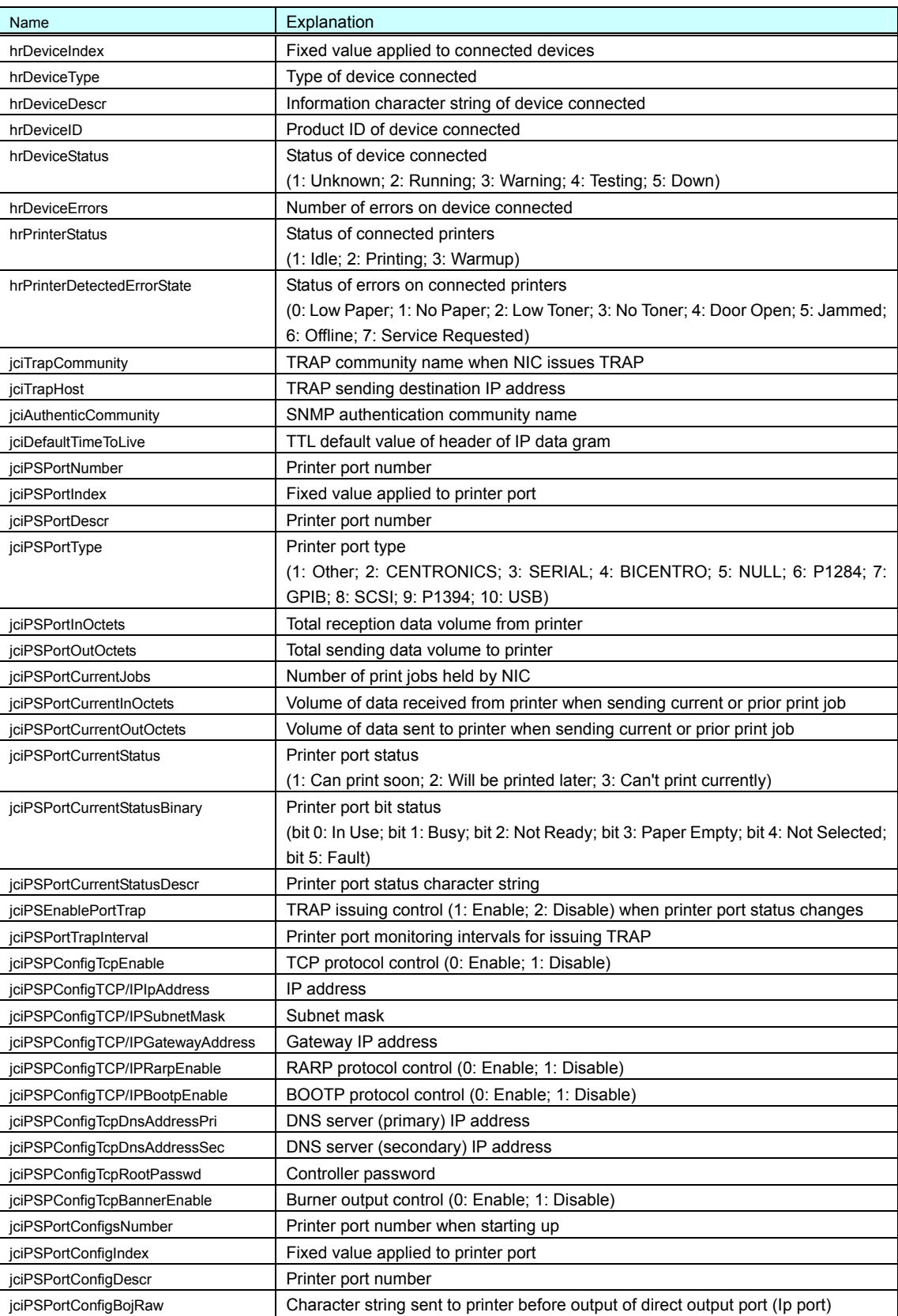

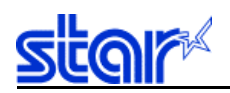

### Continuation 6 of Support MIB

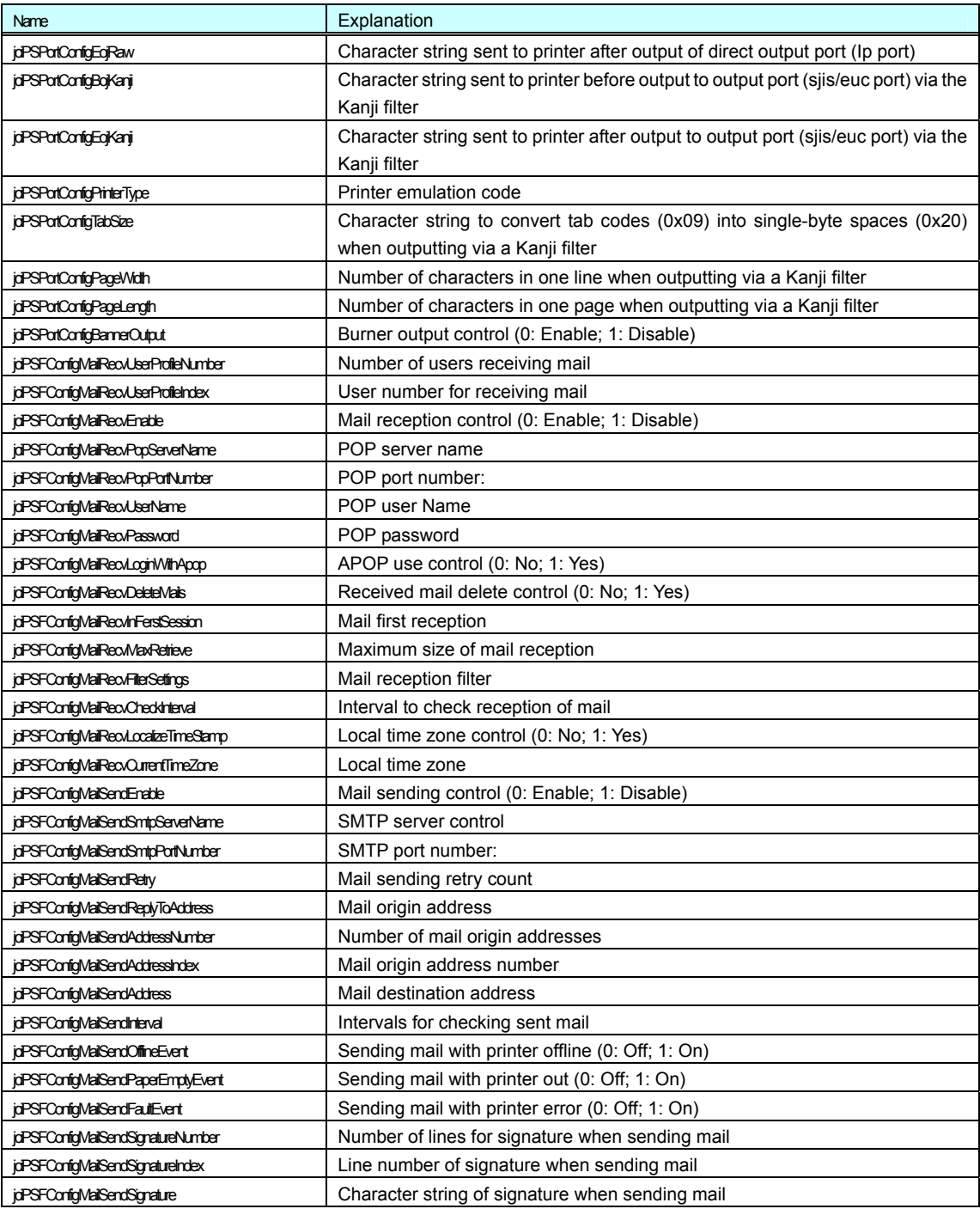

Support MIB End

<span id="page-37-0"></span>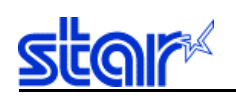

### 3.4.2.2. TRAP Occurrence Phenomenon

When the EnableAuthenTrap setting on this product is set to ENABLE (which can be set from the Web or Telnet), the following three types of phenomenon occur for the product to issue a TRAP to the SNMP manager (Trap notification address).

- TRAP Occurrence Phenomenon
- 1. When the product is started
- [Generic trap type = 0 (Cold Start)]
- 2. When the printer status has changed (IEEE1284 port status monitoring)
- [Generic trap type = 6 (Enterprise Specific)]
- 3. When there was access using an illegally authenticated community name
- [Generic trap type = 4 (Authentication Failure)]

<span id="page-38-0"></span>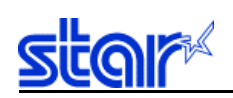

#### 3.5. Other Specifications

#### 3.5.1. DIP Switches and LED Specifications

The DIP switches on this product startup the flash memory loader when only the first switch is ON at startup.

After the power is turned on, the product checks the status of the DIP switches. If switch #1 is on, the system enters flash memory load mode. In the load mode, the status LED flashes in approximately 1 second cycles. Switch #2 can determine the wireless mode at this time.

If switch #1 is off, the system starts an application written to the flash memory. By setting switch #2 to on, it is possible to set the default settings at this time.

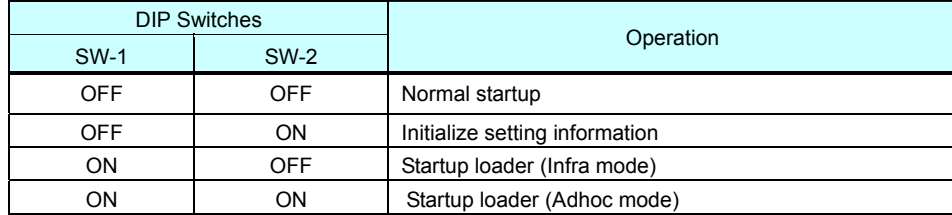

The following table shows the allocation of operations to each status of the DIP switches.

### 3.5.2. Flash ROM Specifications

It is possible to update the product program region by uploading firmware from the network using the flash memory loader. Normally, this is used to upgrade, but it is also possible to downgrade when developing products or testing.

FLDP (an independent protocol) and FTP are used as the protocols for upgrading firmware.

- Use a tool dedicated for upgrading using our FLDP. Upload data (extension: .bin) for the version upgrade in binary format.
- Use any general FTP client to upgrade using FTP. Log in, upload data (extension: .bin) for the version upgrade in binary format to the "flash" directory. TCP/IP is used, so it is not possible to startup the product in loader mode using the DIP switch operations.
- If not specified in particular, no initialization of the NIC settings is necessary after upgrading.

<span id="page-39-0"></span>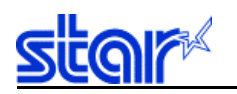

### 3.5.3. Self-Diagnosis Function Specifications

This product can print the results of a self-diagnosis and contents of the internal settings.

A self-diagnosis print is performed after a test print of the printer when the printer is started.

Example Self-diagnosis Print 01234567890123456789012345678901234567890 +---------------+---------------+---------------+---------------+ Star Micronics IFBD-HW03/04 Ver 1.0.0 Copyright (C) 2004 STAR MICRONICS CO., LTD. Copyright (C) 2004 silex technology, I nc. \*\*\* Diagnostic report \*\*\* ROM Check : Ok<br>ROM stat : xxx : xxxx FFFF 0000 0000<br>: Ok NIC Check NIC Addr : 00:80:92:12:34:56 EEPROM Check : Ok<br>EEPROM Check : xxx : xxxx xxxx 0000 0000 Wireless LAN status : AP Connected Current SSID : STAR-WIFI<br>Current BSSID : xx:xx:xx:xx  $\therefore$ xx:xx:xx:xx:xx:xx Current Channel : 5 (1-14) Region Code : 42 \*\*\* Configuration report \*\*\* [Web Page Refresh Interval(sec.)] :10 << Configure General >> [Change root Password] : "" "" [NIC Reset Control] :ENABLE << Configure WiFi – .11b >> [Wireless Mode] :Infra. [SSID] :"STAR-WIFI" [Channel] :11 [Use WEP] :None [WEP Key] : " " " << Configure TCP/IP >> [DHCP/BOOTP] :ENABLE [RARP] :ENABLE [IP Address] :0.0.0.0 [Subnet Mask] :0.0.0.0 [Default Gateway] :0.0.0.0 [Universal PnP] :DISABLE [9100 Multi Session] :ENABLE << Configure TCP/IP - DNS >> [Primary Server] :0.0.0.0 [Secondary Server] :0.0.0.0 << Configure TCP/IP - POP >> [POP Protocol] :DISABLE << Configure TCP/IP - SMTP >> [SMTP Protocol]

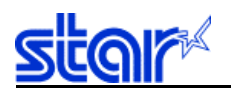

 :DISABLE << Configure SNMP >> [Authentic Community] :"\*\*\*\*\*\*" [Trap Community] :"public" [Trap Address(IP)] :0.0.0.0 [SysContact] :"" [SysName] :"" [SysLocation]

 :"" [EnableAuthenTrap] :2

<< Configure Secure Print >> [Secure Print] :ENABLE [SSL Mode] :ALL

"\*\*\* Diagnostic report \*\*\*"

The following shows the self-diagnosis print.

When an error is detected at startup, "\*\*\* Hardware problem report \*\*\*" is printed.

<ROM check: Explanation of results of ROM check sum inspection>

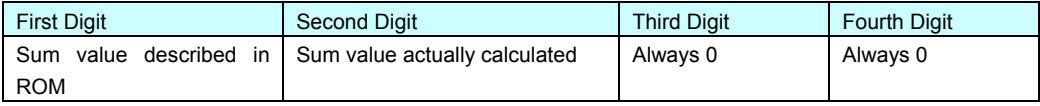

NIC check: Shows the results of an NIC packet transmission test. Also, prints the MAC address.

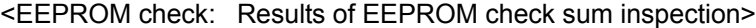

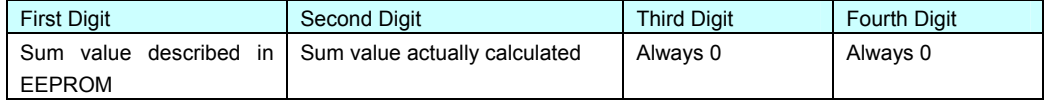

\*\*\* Configuration report \*\*\*

The following information indicates the environment setting information stored in the product.

In environment setting printing, when the protocol stack is disabled, information relating to the disabled protocol is not output.

(The printing example above is the output result using default settings.)

<span id="page-41-0"></span>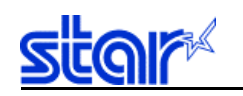

#### 3.6. Settings/Display Items

The following shows the sections that can be set and referenced and a list of variables.

#### 3.6.1. General Settings

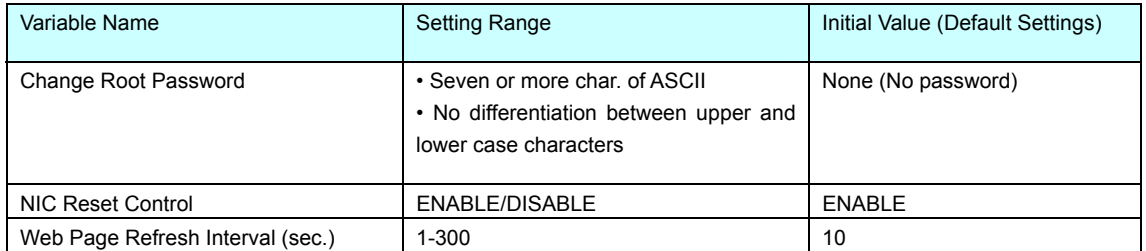

### 3.6.2. Wireless Settings

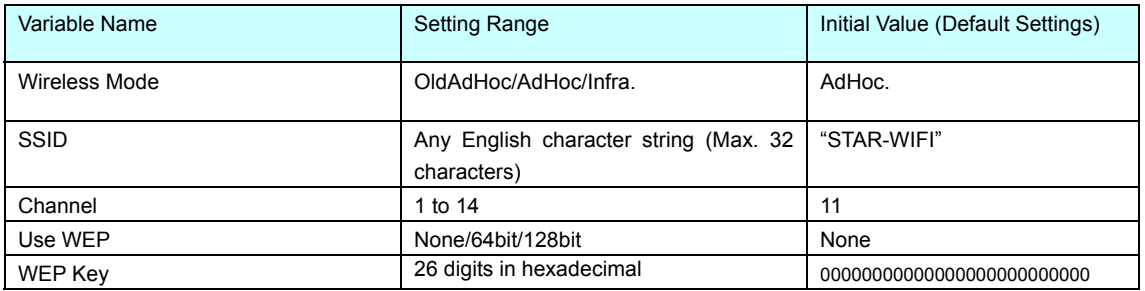

### 3.6.3. TCP/IP Settings

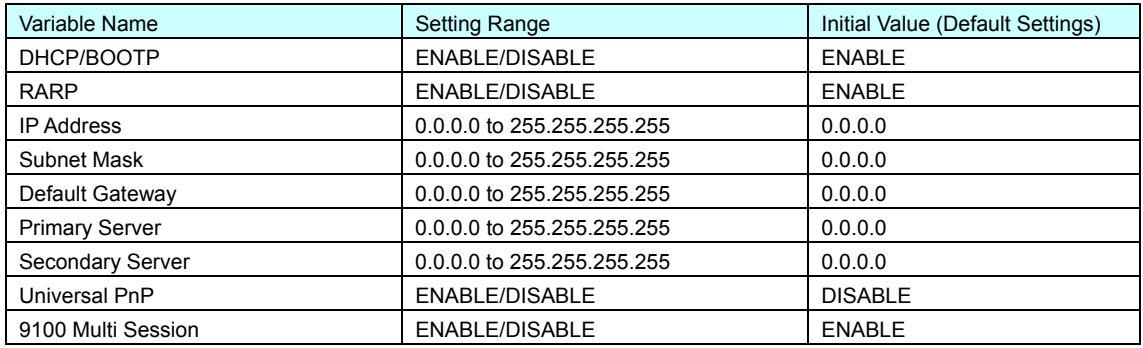

<span id="page-42-0"></span>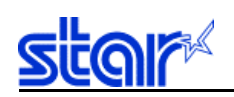

### 3.6.4. POP3 (Email Reception) Settings

### 3.6.4.1. Basic Settings

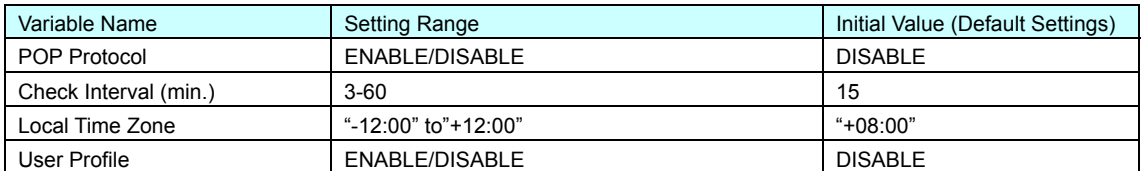

### 3.6.4.2. Account Settings For Each User (User Profile 1 to 4)

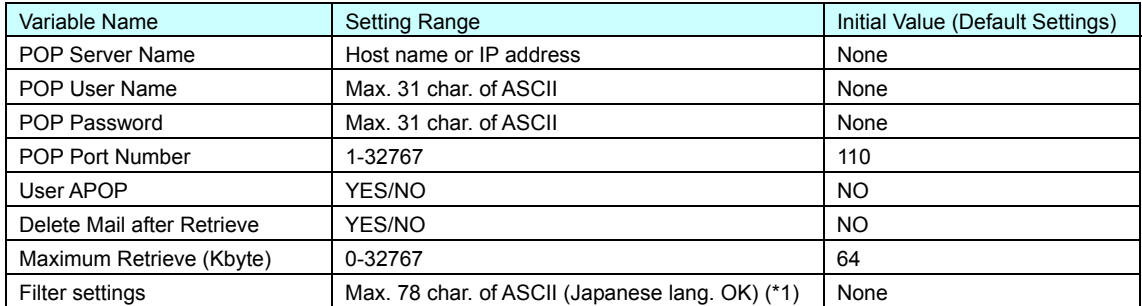

¾ Use the following sentence by connecting using "&" (AND conditions) or "|" (OR conditions) for the (\*1) filter settings.

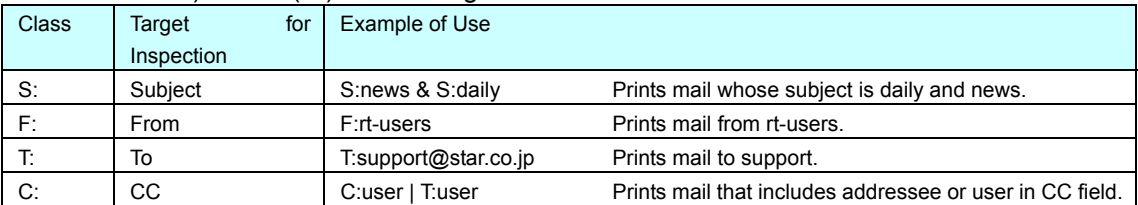

### 3.6.5. SMTP (Email Sending) Settings

### 3.6.5.1. Basic Settings

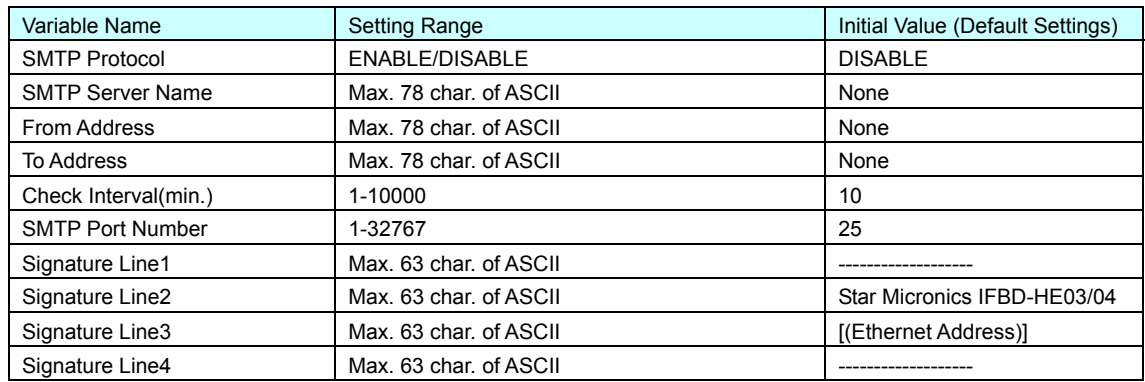

### 3.6.5.2. Event to Address Settings

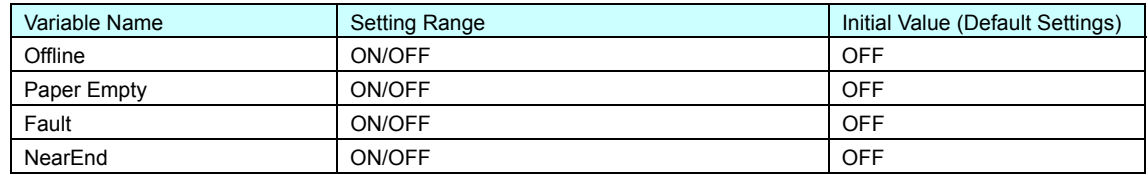

<span id="page-43-0"></span>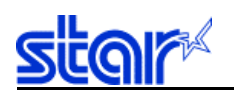

### 3.6.6. SNMP Settings

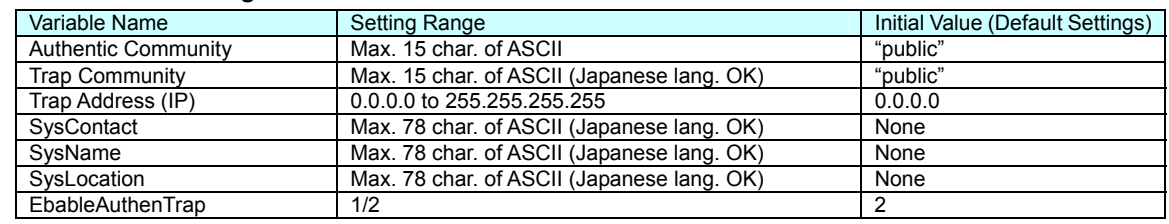

### 3.6.7. Secure Print Settings

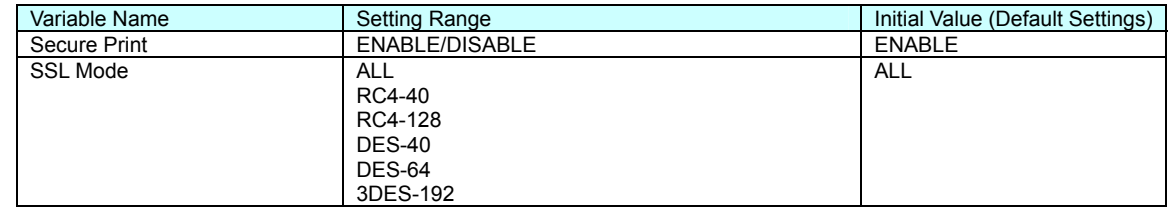

### 3.6.8. RAS Counter Settings

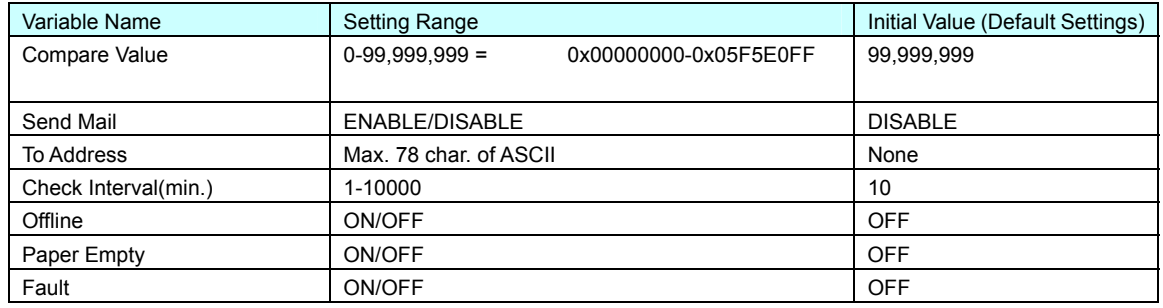

### 3.6.9. Memory Switch Settings

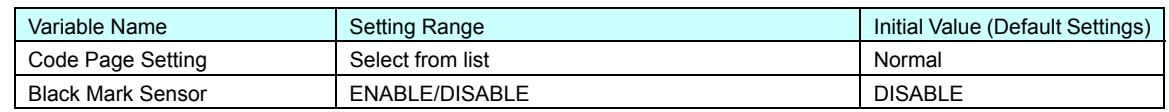

### 3.6.10. SSL Identification Creation Settings (Web Only)

### 3.6.10.1. Identification Information Settings

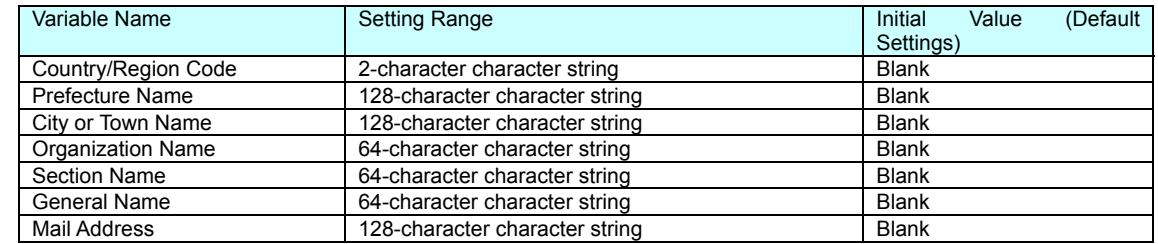

### 3.6.10.2. Time Limit Settings

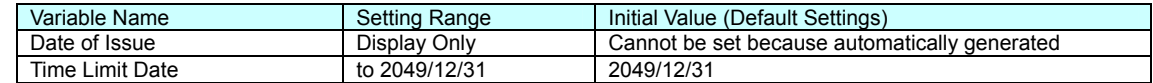

<span id="page-44-0"></span>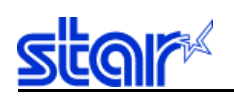

#### 3.7. Status Display

#### 3.7.1. Printer Status Display

The status of the printer can be verified using a Web screen, or TELNET, LPQ (LPSTAT) or FTP (STAT) commands.

With TELNET, ASB status is displayed in a hexadecimal dump.

The following are shown for the status of the printer.

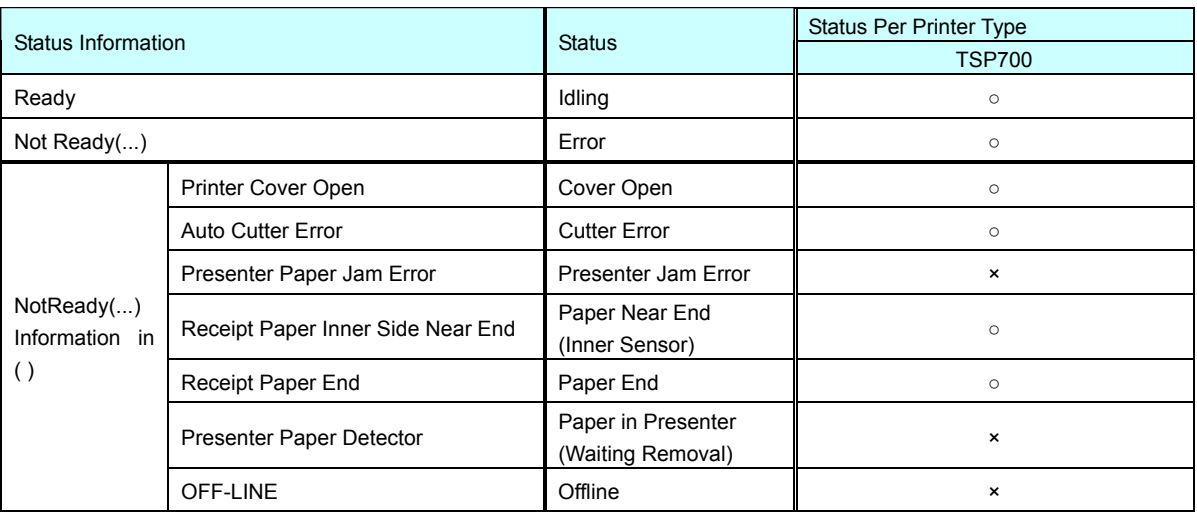

<span id="page-45-0"></span>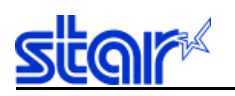

### 3.7.2. System Status Display

The status of the printer and system can be verified in the system status display using a Web screen, or TELNET command. The following shows an example of operations after logging in using the TELNET command.

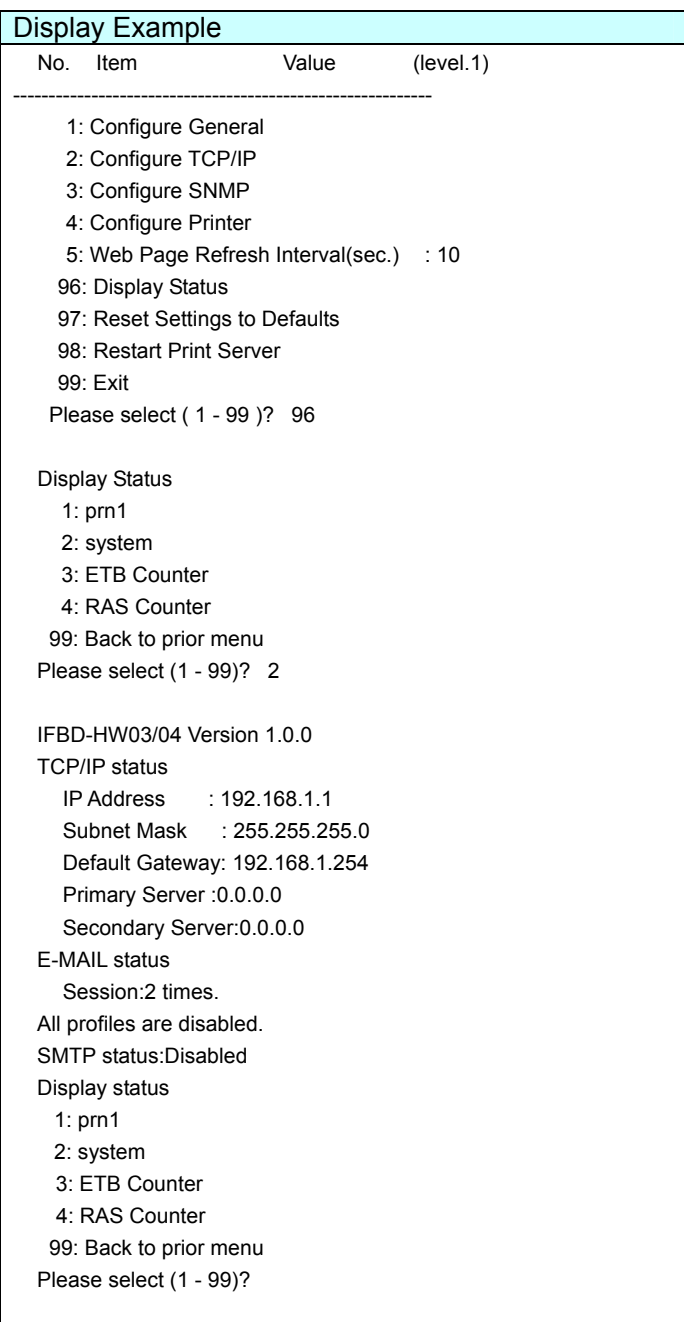

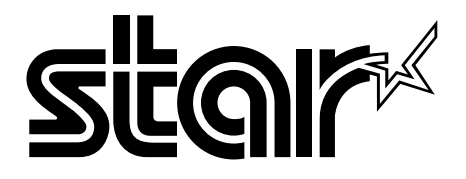

**ELECTRONIC PRODUCTS DIVISION STAR MICRONICS CO., LTD.**

536 Shimizunanatsushinya, Shizuoka, 424-0066 Japan Tel : 0543-47-0112 Fax: 0543-48-5013

Please access the following URL http://www.star-m.jp/eng/dl/dl02.htm for the lastest revision of the manual.

Distributed by

#### **OVERSEAS SUBSIDIARY COMPANIES STAR MICRONICS AMERICA, INC.**

1150 King Georges Post Road, Edison, NJ 08837-3729 U.S.A. Tel : 732-623-5555 Fax: 732-623-5590 http://www.starmicronics.com

#### **STAR MICRONICS U.K. LTD.**

Star House, Peregrine Business Park, Gomm Road, High Wycombe, Bucks, HP13 7DL, U.K. Tel : 01494-471111 Fax: 01494-473333 http://www.starmicronics.co.uk

> REV. 0.00 2005.02.08 Printed in Japan, 80874655

Free Manuals Download Website [http://myh66.com](http://myh66.com/) [http://usermanuals.us](http://usermanuals.us/) [http://www.somanuals.com](http://www.somanuals.com/) [http://www.4manuals.cc](http://www.4manuals.cc/) [http://www.manual-lib.com](http://www.manual-lib.com/) [http://www.404manual.com](http://www.404manual.com/) [http://www.luxmanual.com](http://www.luxmanual.com/) [http://aubethermostatmanual.com](http://aubethermostatmanual.com/) Golf course search by state [http://golfingnear.com](http://www.golfingnear.com/)

Email search by domain

[http://emailbydomain.com](http://emailbydomain.com/) Auto manuals search

[http://auto.somanuals.com](http://auto.somanuals.com/) TV manuals search

[http://tv.somanuals.com](http://tv.somanuals.com/)